#### **Министерство образования и науки Российской Федерации** Федеральное государственное бюджетное образовательное учреждение высшего образования **АМУРСКИЙ ГОСУДАРСТВЕННЫЙ УНИВЕРСИТЕТ (ФГБОУ ВО «АмГУ»)**

Факультет математики и информатики Кафедра информационных и управляющих систем Направление подготовки 09.03.03 – Прикладная информатика Профиль: Прикладная информатика в дизайне

> ДОПУСТИТЬ К ЗАЩИТЕ Зав. кафедрой \_\_\_\_\_\_\_\_\_ А.В. Бушманов  $\langle \langle \rangle \rangle$  2016 г.

## **БАКАЛАВРСКАЯ РАБОТА**

на тему: Разработка интернет-магазина для предприятия ООО «АвтоБла-

га»

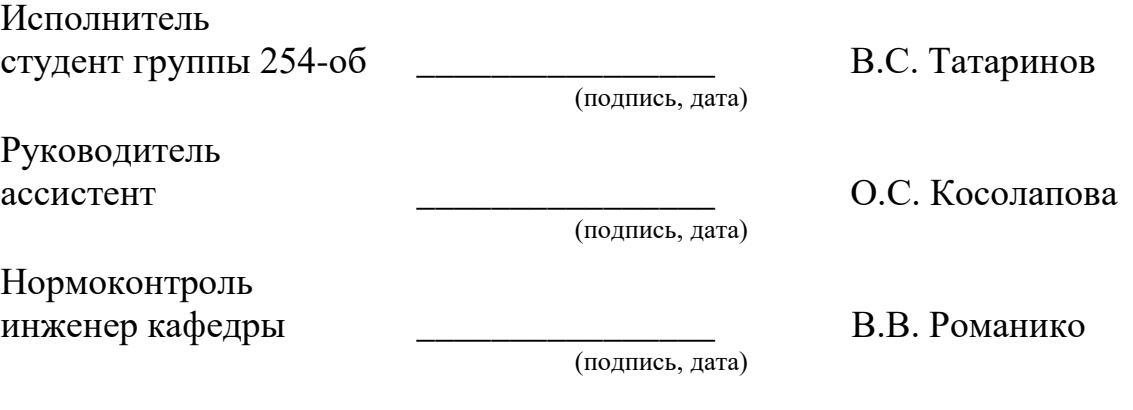

#### **Министерство образования и науки Российской Федерации** Федеральное государственное бюджетное образовательное учреждение высшего образования **АМУРСКИЙ ГОСУДАРСТВЕННЫЙ УНИВЕРСИТЕТ (ФГБОУ ВО «АмГУ»)**

Факультет математики и информатики

Кафедра информационных и управляющих систем

 УТВЕРЖДАЮ Зав. кафедрой \_\_\_\_\_\_\_\_\_ А.В. Бушманов  $\langle \langle \rangle \rangle$  201 г.

### **ЗАДАНИЕ**

К бакалаврской работе студента Татаринова Василия Сергеевича

1.Тема бакалаврской работы: Разработка интернет-магазина для предприятия ООО «АвтоБлага»

(утверждена приказом от 03.06.2016 № 1215-уч)

2. Срок сдачи студентом законченной работы (проекта) 16.06.2016

3. Исходные данные к бакалаврской работе: отчет по практике, специальная литература, нормативные документы.

4. Содержание бакалаврской работы (перечень подлежащих разработке вопросов): анализ предметной области, организационная структура, анализ бизнес-процессов, проектирование базы данных, техническое задание.

5. Перечень материалов приложения: (наличие чертежей, таблиц, графиков, схем, программных продуктов, иллюстративного материала и т.п.) схема организационной структуры, техническое задание, экранные формы, диаграмма IDEF0, DFD.

6. Дата выдачи задания:

Руководитель бакалаврской работы: преподаватель, ассистент О.С. Косолапова Задание принял к исполнению:

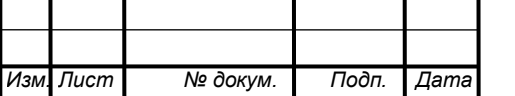

## *ВКР.125022.09.03.03.ПЗ Лист*

#### РЕФЕРАТ

Бакалаврская работа содержит 55 с., 34 рисунка, 11 таблиц, 1 приложение, 20 источников.

# АВТОМАТИЗАЦИЯ, БИЗНЕС-ПРОЦЕСС, БАЗА ДАННЫХ, ДОКУ-МЕНТООБОРОТ, ИНФОРМАЦИОННАЯ СИСТЕМА, ОРГАНИЗАЦИОННАЯ СТРУКРУТА, ПРЕДПРИЯТИЕ ООО «АВТОБЛАГА»

Объектом исследования бакалаврской работы стала деятельность предприятия ООО «АвтоБлага».

Целью исследования является создание web-сайта для предприятия ООО «АвтоБлага», который будет выполнять роль Интернет-магазина.

В качестве среды для разработки подсистемы выбрана связка из сервера Apache, языка программирования PHP и базы данных MySQL.

В процессе исследования проведен анализ деятельности предприятия, изучена текущая технология работы с клиентами, рассмотрены варианты поиска новых клиентов, сделан анализ использования комплекса технических и программных средств, имеющихся на предприятии.

Результатом бакалаврской работы является разработанный web-сайт для предприятия ООО «АвтоБлага», который будет выполнять роль интернетмагазина.

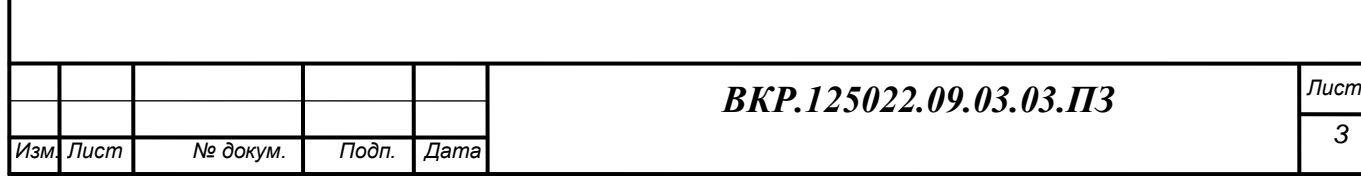

# СОДЕРЖАНИЕ

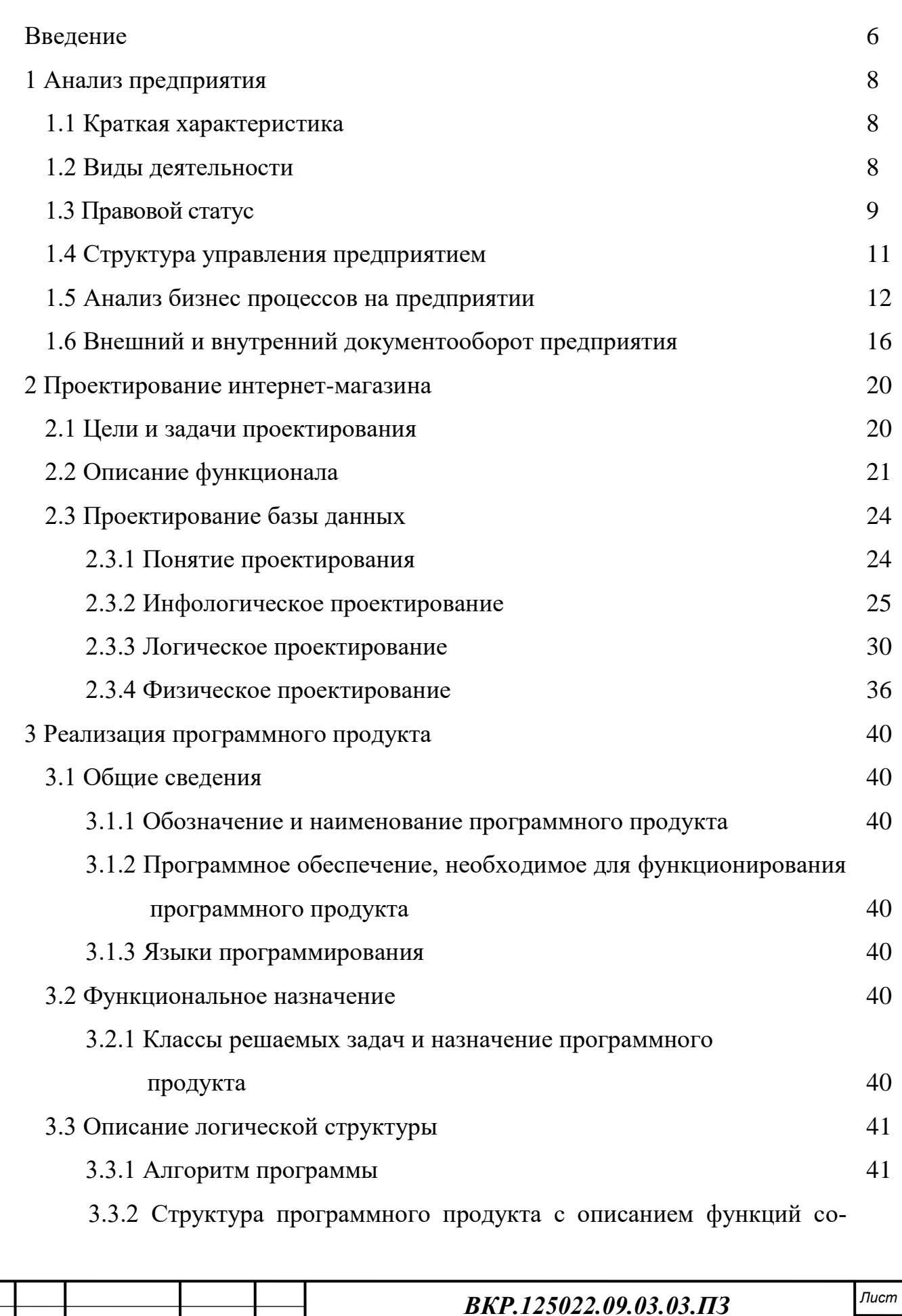

*Изм. Лист № докум. Подп. Дата*

*4*

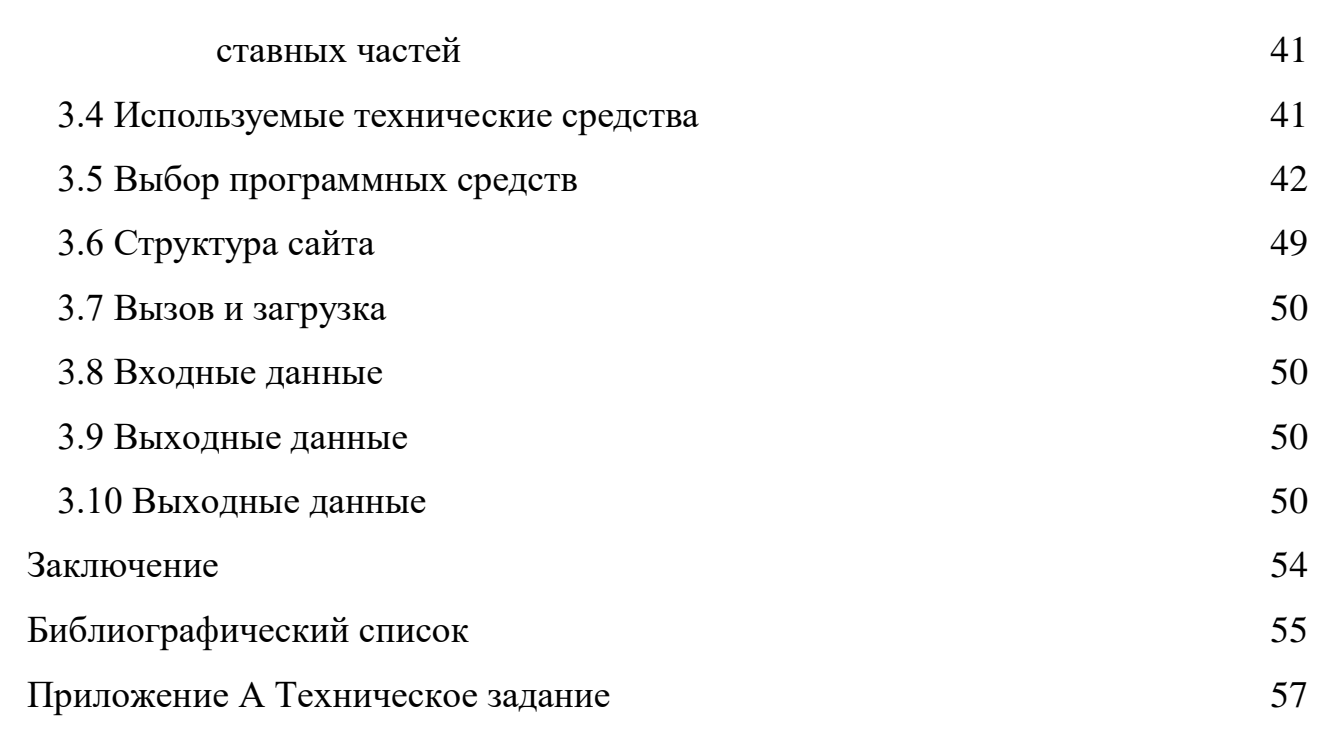

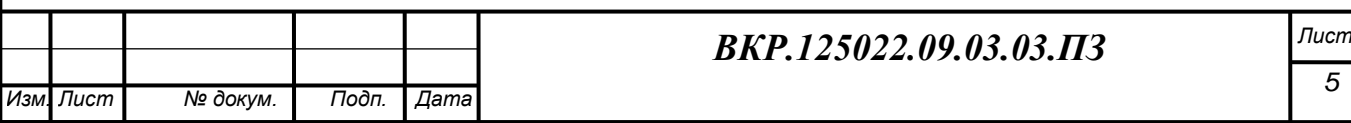

#### ВВЕДЕНИЕ

Интернет-магазин – это специализированный сайт, предлагающий посетителям возможности по приобретению тех или иных товаров или услуг. Все большее количество фирм старается представить свою продукцию в удобном для пользователя виде. При этом, представление не ограничивается созданием простых одностраничных сайтов. В наше время люди могут не только получать интересующую их информацию, но и совершать покупки. При этом с помощью интернет – магазинов можно приобретать товары совершенно разных категорий, как потребительские, так и высокотехнологичные элементы автомобилей.

Целью исследования является создание сайта, который будет упрощать продажу автомобилей, автомобильных комплектующих и аксессуаров к ним жителям и гостям города. Благодаря разработанному сайту они могут ознакомиться с каталогом товаров, сравнить цены и характеристики, найти то, что нужно, а затем заказать понравившийся товар на сайте, с возможностью доставки и специальной скидкой.

Задачи:

– провести анализ деятельности предприятия;

– произвести выбор среды разработки, программного обеспечения и оборудования;

– разработать проект интернет-магазина.

Объектом исследования является деятельность предприятия ООО «АвтоБлага», которое занимается продажей автомобилей, автомобильных комплектующих и аксессуаров к ним, а также оформлением страховок.

В рамках прохождения преддипломной практики разрабатывается интернет-магазин «АвтоБлага». С помощью ресурсов сайта можно будет выполнять следующие функции:

регистрацию покупателей;

предоставление информации о товарах;

– информирование покупателя в личном кабинете;

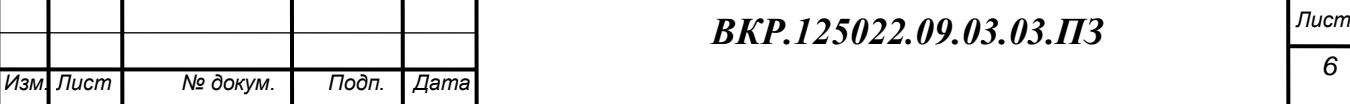

- резервирование товаров на складе;
- оформление заказов с выбором метода оплаты;
- формирование заявок на доставку товаров покупателям.

Для функционирования системы необходим выделенный сервер с операционной системой семейства Windows.

Системные требования:

- процессор: Intel Core i3 и выше;
- оперативная память: 2 Гб и более;
- жесткий диск: не менее 250 Гб;
- устройства ввода информации: клавиатура, мышь;
- монитор;

– сетевой адаптер.

В данной работе используются такая платформа как Denwer. Это программа, предназначенная для имитации web сервера на домашнем компьютере. Используется для тестового запуска и отладки web-сайтов. На денвере можно запустить практически любой сайт.

В компоненты программного комплекса входит Denwer.

В качестве браузера для работы с административной частью, необходимо использовать один из браузеров: Google Chrome, Opera, Mozilla Firefox и Internet Explorer.

В результате будет разработан функциональный сайт интернет-магазина для предприятия ООО «АвтоБлага».

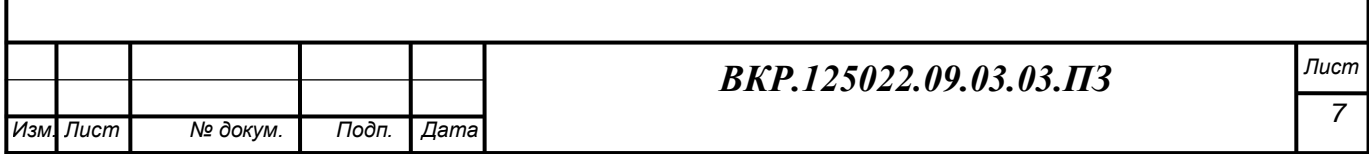

## 1 АНАЛИЗ ПРЕДПРИЯТИЯ

#### **1.1 Краткая характеристика**

Предприятие ООО «АвтоБлага» зарегистрировано 26 мая 2010 года. Регистратор-Межрайонная Инспекция ФСН России №1 по Амурской области. Данное предприятие занимается торговлей автотранспортными средствами, а также продажей запчастей и аксессуаров.

Работы, выполняемые в ООО «АвтоБлага», требуют привлечения специалистов высокой квалификации. Более половины персонала предприятия имеет высшее образование. Инженеры и рабочие предприятия регулярно повышают квалификацию, проходят обучение для работы с современным оборудованием, осваивают новые технологии. Общая численность персонала составляет 7 человек.

На вооружении предприятия стоит современное оборудование для ремонта автотранспортных средств. Также ООО «АвтоБлага» имеет в собственности более 5 единиц легкового автотранспорта, лебѐдки с электрическим и ручным приводом различной грузоподъѐмности, перфораторы, отрезные машины, прессы и другие средства малой механизации.

Предприятие находится по адресу: Российская Федерация, Амурская область, г. Благовещенск, ул. Воронкова, д. 7/1. Режим работы предприятия – с 9.00 до 18.00 с перерывами на обед с 12.00 до 13.00. В субботу рабочий день с 9.00 до 14.00.

#### **1.2 Виды деятельности**

Рассмотрим виды деятельности, осуществляемые предприятием. К основному виду относится:

торговля автотранспортными средствами через агентов;

розничная торговля легковыми автомобилями;

 оптовая торговля бывшими в употреблении грузовыми автомобилями; прицепами, полуприцепами, седельными тягачами и автобусами;

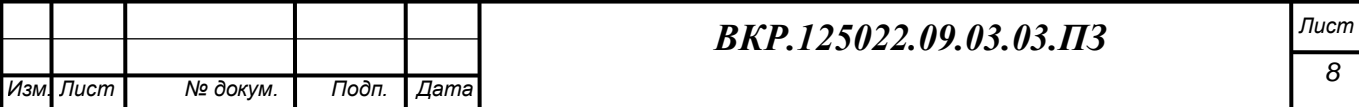

 оптовая торговля прочими новыми специализированными автомобилями;

 розничная торговля новыми жилыми автофургонами, прицепами и прочими туристическими автотранспортными средствами;

 розничная торговля бывшими в употреблении дорожными легковыми автомобилями обычного типа;

 розничная торговля новыми специальными и прочими легковыми автомобилями.

Дополнительные виды деятельности

торговля автомобильными деталями, узлами и принадлежностями;

техническое обслуживание и ремонт автотранспортных средств;

 поставка электротехнического оборудования, средств автоматики и других объектов [6].

#### **1.3 Правовой статус**

Предприятие является обществом с ограниченной ответственностью, свою деятельность организует на основании настоящего Устава и действующего законодательства Российской Федерации.

Общество с ограниченной ответственностью (ООО) – это самая распространенная форма ведения бизнеса. И это связано с ограниченной ответственностью, которую предоставляет данная организационно-правовая форма учредителя (участникам) ООО. Федеральный закон «Об обществах с ограниченной ответственностью» определяет следующим образом правовой статус ООО:

– обществом с ограниченной ответственностью (ООО) является

учрежденное одним или несколькими лицами хозяйственное общество, основной капитал которого поделен на несколько долей, принадлежащих учредителям (участникам) [5];

– ООО имеет в собственности обособленное имущество, которое числится на состоятельном балансе, может от своего имени приобретать и

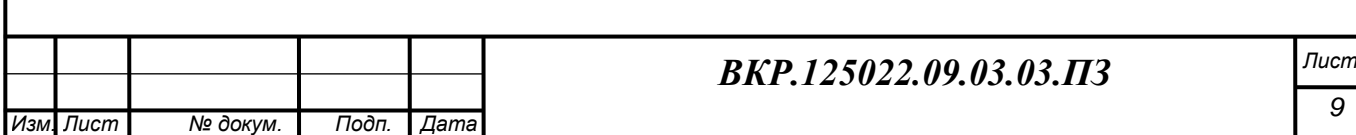

осуществлять имущественные и личные неимущественные права, выполнять обязанности, быть заявителем и ответчиком в суде;

– ООО имеет гражданские права и несет гражданские обязанности, которые необходимы для осуществления разных видов деятельности, и не запрещенными федеральными законами, если это не противоречит предмету и целям деятельности, определенно ограниченным уставом общества;

– отдельными видами деятельности, перечень которых определяется федеральным законом, можно заниматься только на основании специального разрешения;

– ООО считается созданным как юридическое лицо с момента его государственной регистрации;

– ООО создается без ограничения сроков, если это не прописано в его уставе;

– ООО вправе в установленном порядке открывать банковские счета на территории Российской Федерации и за ее пределами;

– ООО должно иметь круглую печать, содержащую его полное фирменное наименование на русском языке и указание на место нахождения общества. Печать общества может содержать также фирменное наименование общества на любом языке народов Российской Федерации и иностранном языке;

– ООО должно иметь штампы и бланки со своими фирменным обозначением, собственную эмблему, а также зарегистрированный в установленном порядке товарный знак и другие средства индивидуализации; В некоторых отраслях экономики есть специальные законы, которые придают свои особенности правовому статусу ООО. Это банковская сфера, страховая инвестиционная деятельность, деятельность в области производства сельскохозяйственной продукции, аудиторская деятельность, деятельность частных охранных и детективных предприятий.

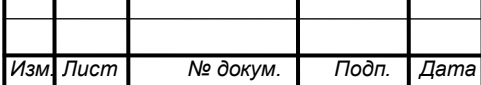

### *ВКР.125022.09.03.03.ПЗ Лист*

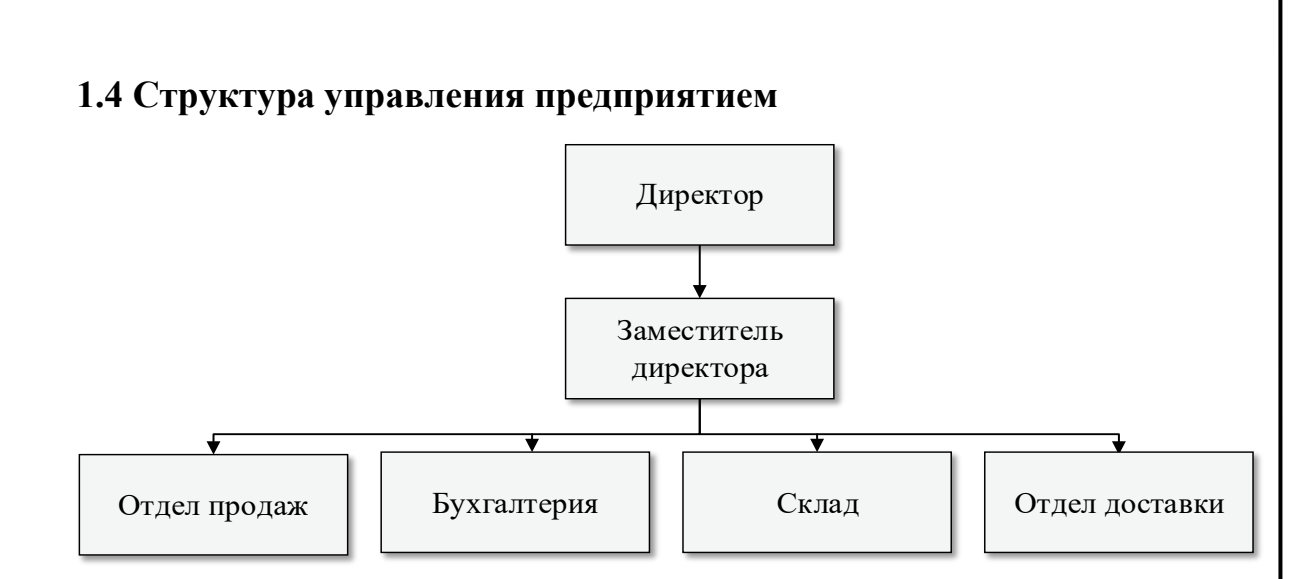

Рисунок 1 – Организационная структура предприятия

Рассмотрим основные функции каждого отдела:

- директор: управление предприятием, осуществление контроля над деятельностью других работников, планирование и прогнозирование деятельности организации, принятие решений относительно ее развития и функционирования, координация деятельности подчиненных, формирование и обучение кадров.
- заместитель директора: осуществляет контроль за финансовой деятельностью компании, обеспечивая эффективное и целевое использование материальных и финансовых ресурсов, снижение их потерь, ускорение оборачиваемости оборотных средств.
- бухгалтер: ведение бухгалтерского и налогового учета в организации, принятие финансовых решений, начисление заработной платы.
- отдел продаж: консультирование покупателей, приѐм и выкладка товара, продажа товара, ведение отчетности.
- склад: учет товара, ведение отчетности, а также его сохранность.
- отдел доставки: осуществляет доставку товара по указанному адресу и в удобное для клиента время [7];

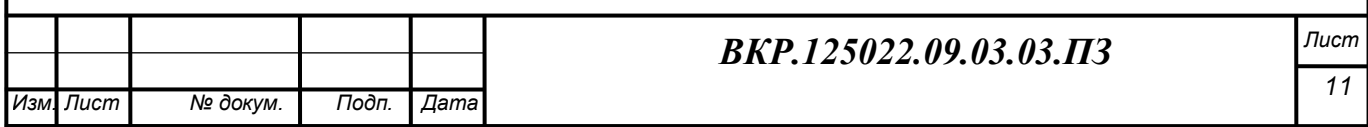

#### 1.5 Анализ бизнес процессов на предприятии

Любая организация состоит из взаимодействующих подразделений или служб, при этом каждое подразделение может иметь свою собственную структуру. Подразделения связаны между собой отдельными видами работ, которые они выполняют в рамках единого процесса производства, а также информацией, осуществляя обмен документами, факсами, письменными и устными распоряжениями и т.д. Так же следует отметить, что подразделения взаимодействуют и с внешними системами (банки, государство, поставщики товаров, покупатели и т. д.), при этом их взаимодействие может носить как производственный, так и информационный характер.

Для проектирования системы электронной торговли необходимо проанализировать деятельность общества с ограниченной ответственностью «АвтоБлага» в нотации IDEF0. IDEF0-нотация графического моделирования, используемая для создания функциональной модели, отображающей структуру и функции системы, а также потоки информации и материальных объектов, связывающих эти функции. Нотация IDEF0 является одной из самых популярных нотаций моделирования бизнес-процессов. К ее особенностям можно отнести:

- использование нотации графического моделирования;
- поддержка декомпозиции;
- доминирование;
- выделение 4 типов стрелок.

Нотация графического моделирования-это диаграмма, на которой объект моделирования представлен единственным блоком с граничными стрелками. Такая диаграмма называется А-0. Стрелки отображают связи объекта моделирования с окружающей средой. Диаграмма А-0 устанавливает область моделирования и ее границу.

Поддержка декомпозиции. Нотация IDEF0 поддерживает последовательомпозицию процесся до требуемого уровня детядизации. Донерняя дия

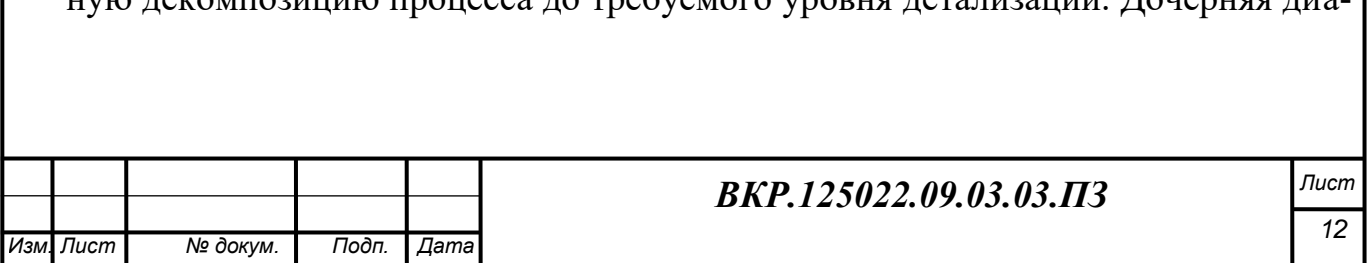

грамма, создаваемая при декомпозиции, охватывает ту же область, что и родительский процесс, но описывает ее более подробно.

Доминирование. Блоки на диаграмме IDEF0 должны располагаться по диагонали – от левого верхнего угла диаграммы до правого нижнего в порядке присвоенных номеров. Блоки на диаграмме, расположенные вверху слева, «доминируют» над блоками, расположенными внизу справа. «Доминирование» понимается как влияние, которое блок оказывает на другие блоки диаграммы [16]; Выделяются следующие 4 типа стрелок: «Вход», «Выход», «Механизм», «Управление». Входы преобразуются или расходуются процессом, чтобы создать то, что появится на его выходе. Управления определяют условия, необходимые процессу, чтобы произвести правильный выход. Выходы - данные или материальные объекты, произведенные процессом. Механизмы идентифицируют средства, поддерживающие выполнение процесса. Таким образом, блок IDEF0 показывает преобразование входа в выход с помощью механизмов с учетом управляющих воздействий.

Для построения диаграмм использовался программный продукт CA ERwin (Process Modeler). CA ERwin Process Modeler – это инструмент для моделирования, анализа, документирования и оптимизации бизнес-процессов. Используется для графического представления бизнес-процессов. Графически представленная схема выполнения работ, обмена информацией, документооборота визуализирует модель бизнес-процесса [14].

CA ERwin Process Modeler помогает четко документировать важные аспекты любых бизнес-процессов: действия, которые необходимо предпринять, способы их осуществления и контроля, требующиеся для этого ресурсы, а также визуализировать получаемые от этих действий результаты.

Таким образом, формируется целостная картина деятельности предприятия: от потоков работ в небольших подразделениях до сложных организационных функций.

Нотация графического моделирования IDEF0 деятельности ООО «Авто-Блага» представлена на рисунке 2.

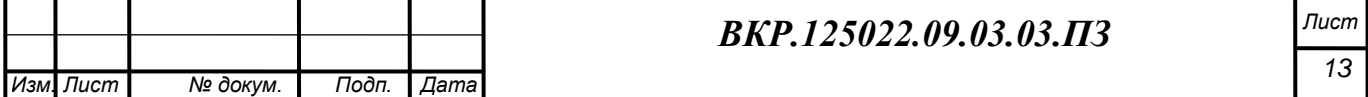

На диаграмме большим прямоугольником показана деятельность самого предприятия. На изображена поступающая информация, а на выходе результат работы предприятия. Компания взаимодействует с поставщиками, покупателями и государством.

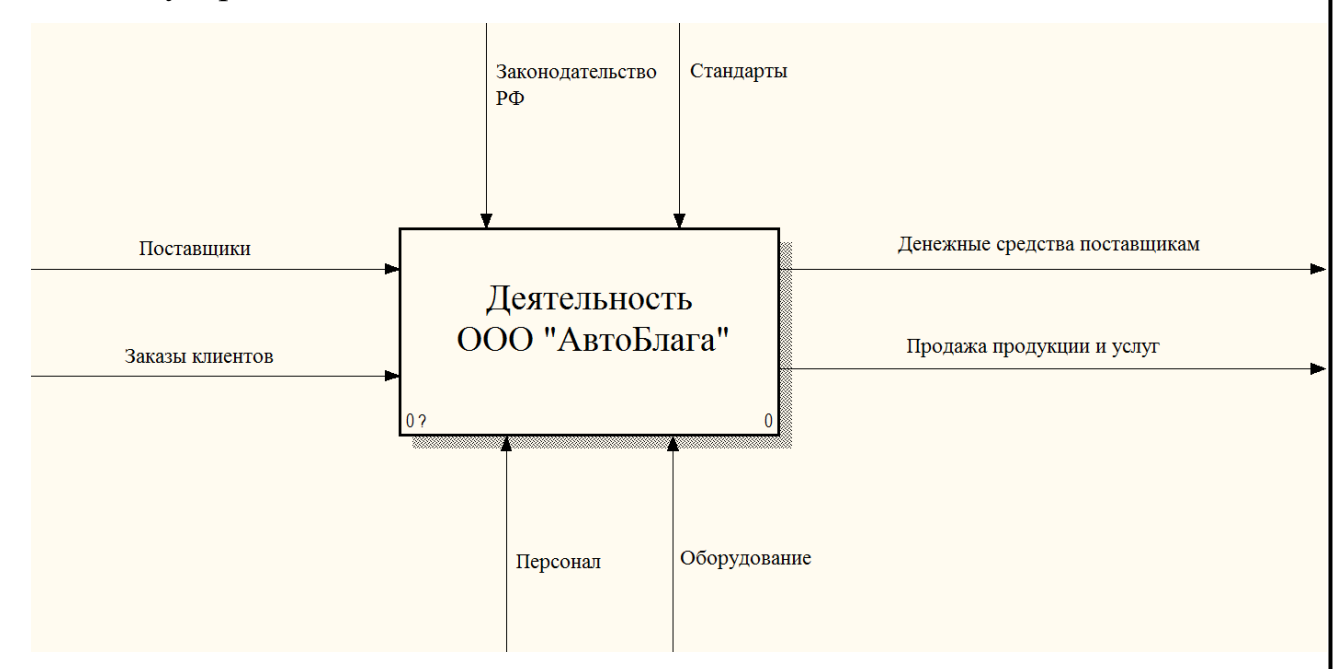

Рисунок 2 – Диаграмма IDEF0 деятельности ООО «АвтоБлага»

Для более подробного анализа бизнес-процессов предприятия произведем декомпозицию контекстной диаграммы (рисунок 3).

Для анализа бизнес процессов, протекающих в рамках деятельности ООО «АвтоБлага», рассмотрим декомпозицию процессов (рисунок 3). Процессы, протекающие при осуществлении торговой деятельности общества с ограниченной ответственностью, можно описать следующим образом. Большинство процессов ориентировано в первую очередь на оптовых клиентов. Это покупатели, которые приобретают большое количество продукции с последующим использованием данной продукции. Розничные клиенты составляют абсолютное меньшинство в общем объеме продаж. Розничный клиент приходит в розничный магазин с целью приобретения какого-либо товара. Если этот товар имеется в наличии и цена на него устраивает покупателя, то продавец (занимающийся также проведением расчетно-кассовых операций) принимает от клиен-

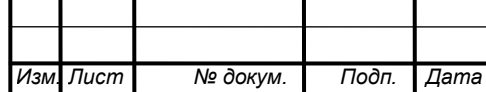

## *ВКР.125022.09.03.03.ПЗ Лист*

та деньги, возвращает ему чек, находит на торговом месте выбранный клиентом товар и передает его клиенту.

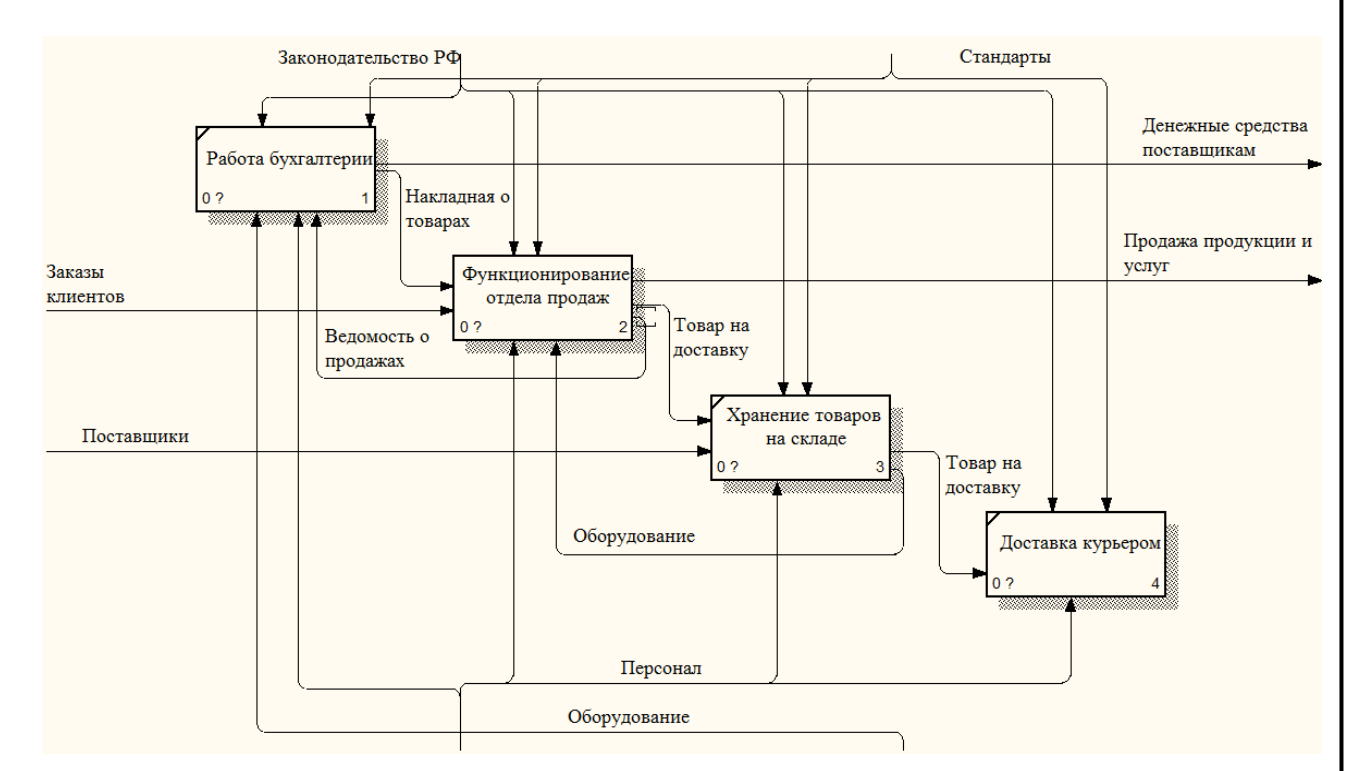

Рисунок 3 – Декомпозиция диаграммы деятельности ООО «АвтоБлага»

Бизнес-процессы на предприятии, связанные с продажей товаров покупателя, занимают основное время работы всего предприятия. Администратор координирует работу менеджера и продавца на предприятии. Менеджер принимает заявки от оптовых клиентов (просматривая письма, приходящие на адрес офиса по системе почтовой связи России или просматривая электронные письма с заявками на почтовом сервере). В случае если в обычном (не электронном) письме присутствует оплаченные клиентом счета-фактуры на выбранные товары, то менеджер формирует заказ и отправляет его одной из служб доставки грузов, либо договаривается с клиентом о самовывозе. Продавец в свою очередь занимается продажей товаров, он должен знать необходимую информацию о предлагаемом товаре, а также передают информацию в отдел доставки. Неотъемлемой частью работы отдела продаж является визит клиентов, им уделяется особое внимание, так как они приносят прибыль на предприятие.

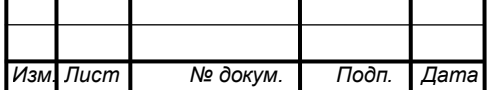

## *ВКР.125022.09.03.03.ПЗ Лист*

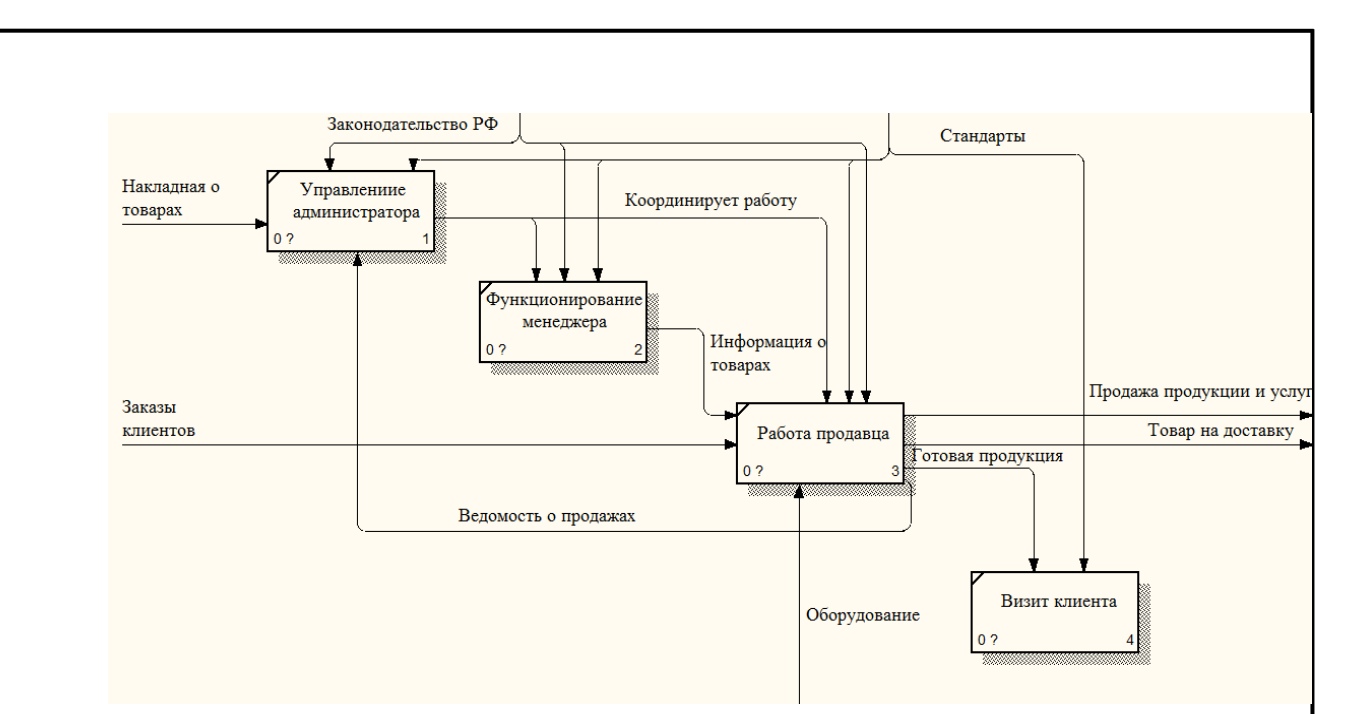

Рисунок 4 – Декомпозиция «Отдела продаж» на предприятии

Проанализировав бизнес-процессы, протекающие на предприятии, можно сделать вывод о том, что процессы продажи товаров клиентам (мелкооптовым или розничным) организованы достаточно грамотно, отсутствуют функции, дублирующиеся разными сотрудниками, потоки документов и данных не аккумулируются на одном исполнителе. Однако падение прибыли в 2014 г. говорит об имеющихся на предприятии серьезных проблемах, которые связаны, вопервых, со сложной ситуацией на рынке товаров для автомобилей, а во-вторых, говорят о возросшей конкуренции со стороны других предприятий - поставщиков данной продукции [8]. Исходя из этого, можно предложить разработать для предприятия веб-сайт с целью увеличения числа клиентов и, следовательно, объемов продаж.

#### 1.6 Внешний и внутренний документооборот предприятия

Одним из важнейших способов описания процесса являются диаграммы потоков данных DFD (Data Flowing Diagram). Такие диаграммы содержат два типа графических объектов: четырехугольники и стрелки. Четырехугольники описывают функции (работы, процессы), а стрелки описывают потоки данных между этими функциями. На диаграмме DFD функции описываются слева на право в порядке соответствующем последовательности их выполнения во времени.

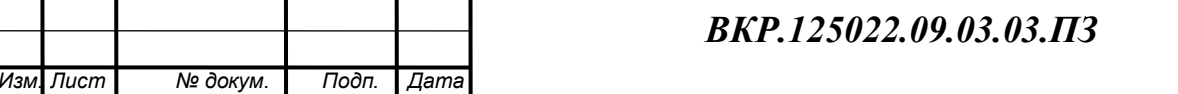

Нотации DFD необходимы для описания реально существующих потоков данных на предприятии [17]; Созданные модели потоков данных организации могут быть использованы при решении следующих задач:

 определение существующих хранилищ данных (текстовые документы, файлы, СУБД);

 определение и анализ данных, необходимых для выполнения каждой функции отдела;

подготовка к созданию модели структуры данных предприятия;

 выделение основных и вспомогательных бизнес-процессов организации.

Внешний документооборот – одна из самых востребованных задач организации документооборота между предприятиями и государственными учреждениями. На основе деятельности предприятия ООО «АвтоБлага», представленном на рисунке 5, можно выделить 5 стадий внешнего документооборота:

На первой стадии предприятие взаимодействует с Пенсионным фондом, получая заявку на денежную сумму, а затем отправляет платежное поручение. Во время второй стадии, налоговая служба направляет запрос с требованием предоставить налоговую декларацию и через определенное время предприятие должно предоставить необходимые документы. Третья стадия включает в себя взаимоотношения с банком. Здесь отправляются данные о счетах компании и выполняется необходимое платежное поручение. На четвертой стадии ООО «АвтоБлага» непосредственно взаимодействует с поставщиками. Предприятие делает заказ на закупку необходимых товаров и материалов. Поставщики отправляют накладную о товарах и выписывает счет за оказанные услуги. Пятая стадия информирует о том, происходят взаимоотношения клиента и предприятия. Клиент, обращаясь на предприятие, делает заказ на необходимую продукцию и получает информацию в виде счета, предоставляемого предприятием.

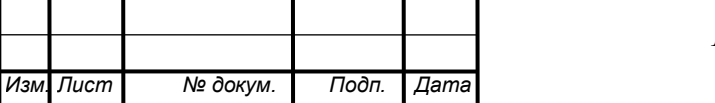

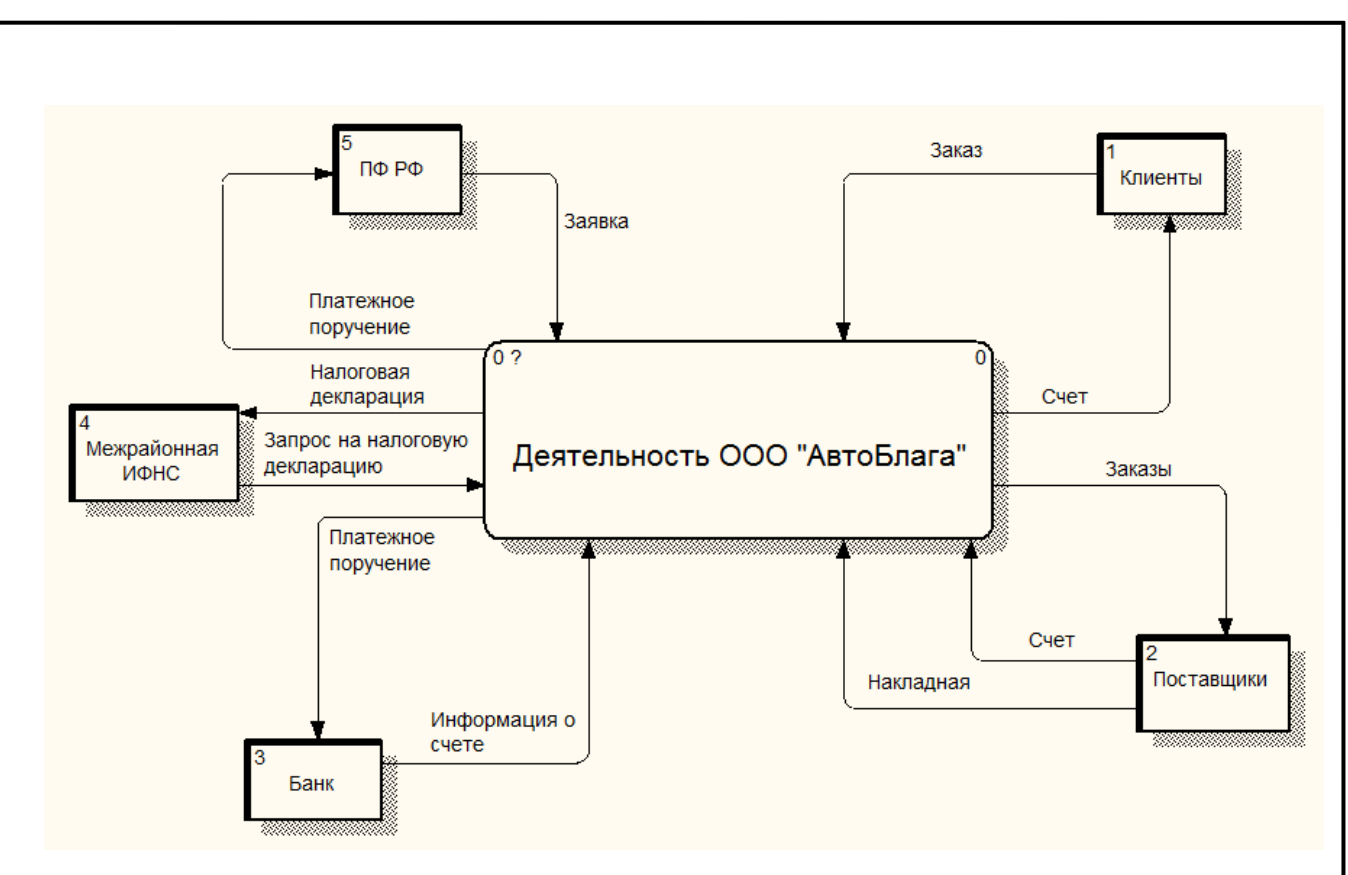

Рисунок 5 – Внешний документооборот предприятия

Внутренний документооборот – это движение документа внутри предприятия с момента его создания и с последующей передачей конечному получателю. ООО «АвтоБлага» осуществляет внутренний документооборот, представленный на рисунке 6. На схеме видно, что бухгалтерия занимается основной денежной работой; отправляет платежные поручения в налоговую службу, оформляет заявки на закупку, ведет отчетность, а также хранит информацию о счетах. В отдел продаж входят распоряжения с бухгалтерии и уже оформленные заказы. Товар на доставку поступает из этого отдела. Здесь хранится отчет о продажах. Курьер получает товар на доставку и распоряжение, а затем осуществляет доставку и получает денежную сумму за оказанную работу.

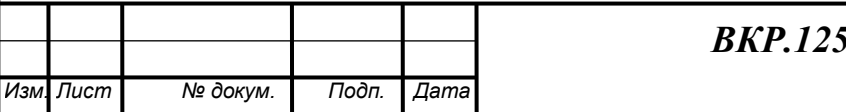

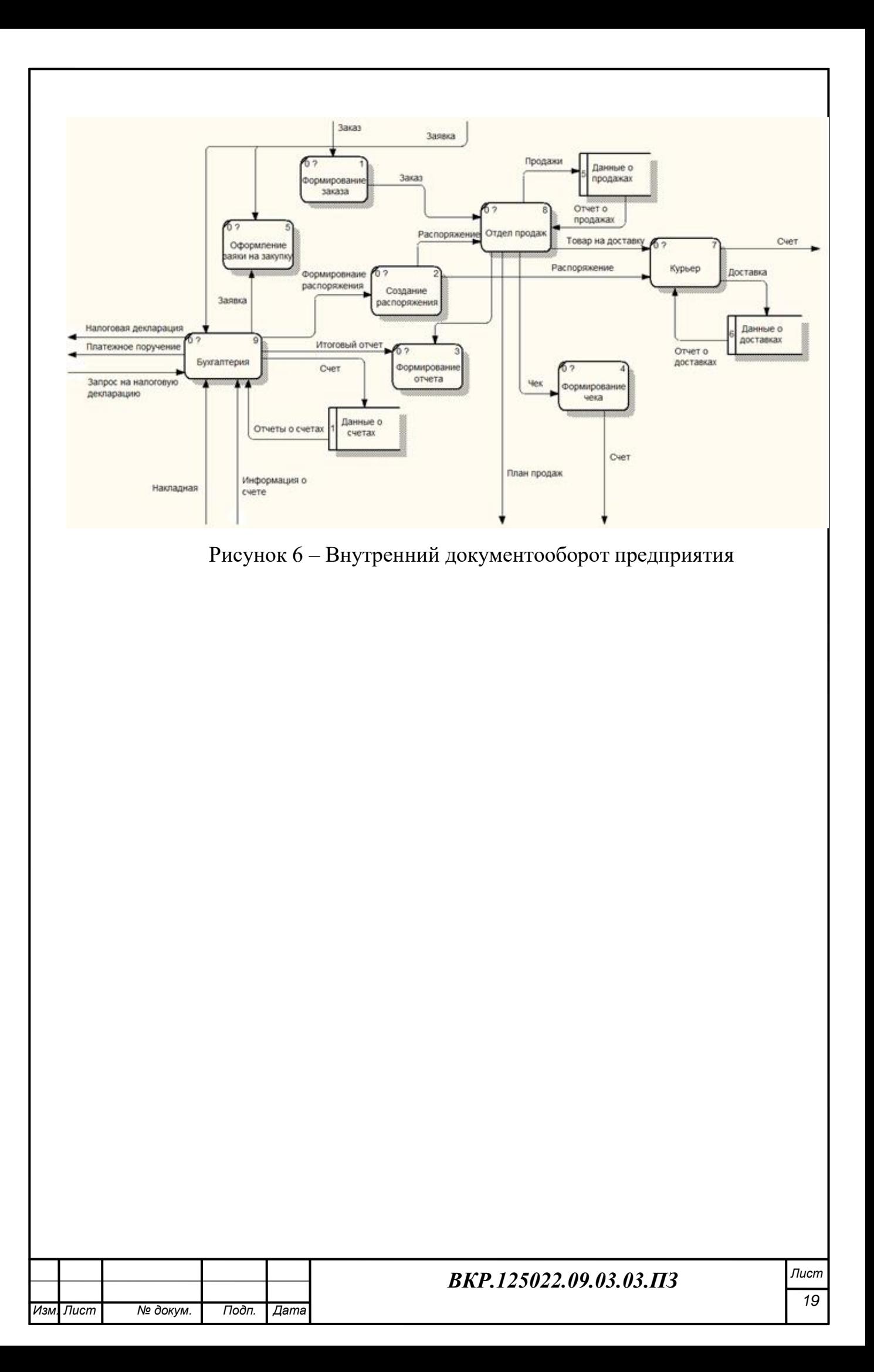

## 2 ПРОЕКТИРОВАНИЕ ИНТЕРНЕТ-МАГАЗИНА

#### **2.1 Цели и задачи проектирования**

Все большее количество людей совершают покупки-онлайн и это связано с развитием интернет-магазинов. Поэтому интернет-магазин имеет ряд преимуществ перед обычными магазинами:

экономия времени;

- доступность для каждого посетителя, имеющего доступ в интернет;
- полная информация о товарах;

удобство оплаты;

выбор способа доставки;

быстрота обслуживания клиентов.

Задачи, которые должны быть достигнуты при реализации интернетмагазина:

обеспечить доступ покупателя к каталогу продаваемой продукции;

 обеспечение оперативного обмена информацией между клиентом и предприятием;

формирование благоприятного имиджа предприятия;

расширение клиентской базы.

Основной целью создания интернет-магазина является повышение количества продаж и увеличение клиентской базы за счет своевременного информирования клиентов.

Функции, выполняемые интернет-магазином можно разделить на две группы:

1) основные;

2) служебные.

К основным функциям можно отнести работу с клиентами и администратором интернет-магазина. Клиент может просмотреть информацию об интересуемом его товаре, указать количество, ознакомиться с ценой товара, а затем

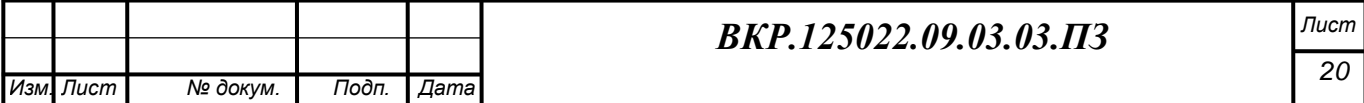

ввести необходимые данные для оформления заказа. Администратор интернетмагазина должен проверять наличие заказов, следить за работоспособностью сайта, работать с базой данных, а также составлять отчеты.

### **2.2 Описание функционала**

Программирование функционала – это этап разработки сайта, на котором разработанный дизайн, интерфейс и система управления связываются в единое целое. На этом этапе реализуется логика работы пользователя с веб-сайтом, а также устанавливаются все необходимые взаимодействия с другими программами, сайтами и сервисами.

Условно весь функционал веб-сайтов можно разделить на типовые модули (те, что в том или ином виде встречаются на ряде сайтов) и индивидуальные (такие, которые разрабатываются под индивидуальные, высокоспециализированные задачи клиента).

Типовые модули – это каталоги товаров, системы заказов (формы, корзины и др.), форумы, блоги, книги отзывов, модули рассылок, баннерные системы, новостные ленты, личные кабинеты клиентов и др.

Индивидуальные модули – это калькуляторы товаров и услуг, системы моделирования и визуализаций, интегрирующие модули для внутренних CRMсистем и ERP-систем и пр.

В состав любого сайта входят модули.

Модуль – это программный компонент сайта, который увеличивает его функциональность и тем самым способствует повышению эффективности работы сайта и его взаимодействия с посетителями.

Модули, которые присутствуют на разрабатываемом сайте:

- 1) Модуль «Контент-менеджер» (CSM)
- 2) Модуль «Новости»
- 3) Модуль «Файловый архив»
- 4) Модуль «Поиск по сайту»
- 5) Модуль «Интернет-магазин»
- 6) Модуль «Географическое положение»

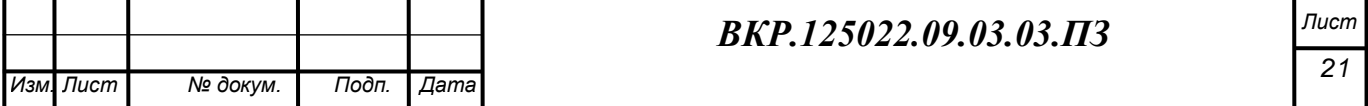

- 7) Модуль «Онлайн оплаты»
- 8) Модуль «Личный кабинет»
- 9) Модуль «Обратная связь»

Программа, позволяющая управлять структурой и содержимым сайта, а также текстовым и графическим наполнением сайта, предоставляя пользователю удобные инструменты хранения и публикации информации, независимо от уровня его квалификации.

Основная функция состоит в автоматизации управления содержимым сайта, добавлении, удалении и редактировании его страниц.

Редактор отличается расширенными возможностями работы с таблицами и стилями сайта.

В модуле «Новости» можно управлять новостной лентой. В модуль встроена система разграничения прав доступа.

Модуль предназначен для размещения ленты новостей и статей о поступлении новых автомобилей, автомобильных комплектующих и аксессуаров к ним. Добавлять статьи можно на прямую на главную страницу модуля, либо использовать анонсы со ссылкой на страницу новостей.

Модуль «Файловый архив» предназначен для хранения неактуальных новостей, статей, а также информации, которая постепенно теряет свою актуальность.

Файловый архив можно делить на любое количество категорий и подкатегорий, загружая в каждую из них необходимые файлы.

Модуль «Поиск по сайту» осуществляет индексирование и поиск информации на сайте. Вся текстовая информация, которая попадает на сайт в виде статических HTML страниц или автоматически индексируется через модули. Модуль может осуществляться как по всей проиндексированной информации, так и по ее отдельным частям.

Модуль «Интернет-магазин» предназначен для приема и обработки заказов, для управления скидками, доставкой, оплатами, валютами в интернет-

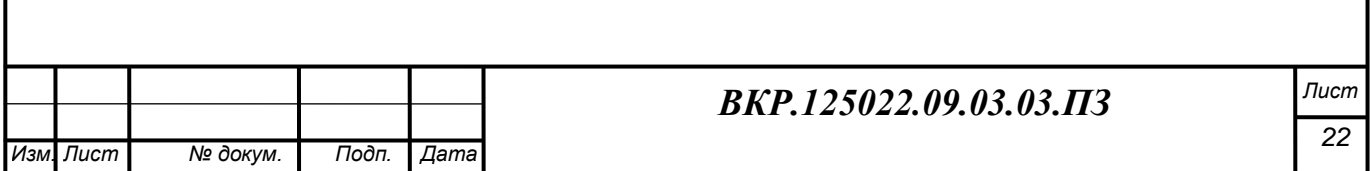

магазине.

В модуле «Интернет-магазин» реализованы следующие функции:

обеспечить покупателю доступ к каталогу продаваемых товаров;

 просмотр информации о совершенных заказах и изменениях статусов заказов;

подключение различных платежных систем;

предоставление информации о компании;

формирование и хранение истории заказов.

Модуль «Географическое положение», который должен определять город посетителя, а также предоставляет информацию о том, где находится интересующее посетителя предприятие.

К любому интернет-магазину на базе системы управления CMS можно подключить модуль «онлайн оплаты». Примером таких платежных систем являются PayOnline, ДеньгиOnline, PayAnyWay. Такие системы значительно упрощают оплату за необходимый клиенту товар.

Модуль «Личный кабинет» предназначен для удобной работы с пользователями сайта. Позволяет решать следующие задачи:

регистрация пользователей, изменение регистрационных данных;

- авторизация, завершение сеанса пользователей на сайте;
- просмотр списка пользователей, находящихся на сайте;

восстановление пароля;

личный счет пользователя;

Модуль «Обратная связь» служит для отправки сообщений владельцу сайта от посетителей. В заданные поля вводятся необходимые данные (имя, электронная почта, текст). Для отправки сообщений владельцу сайта необходимо нажать кнопку «Отправить».

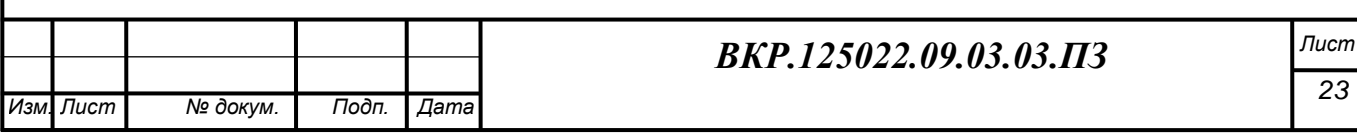

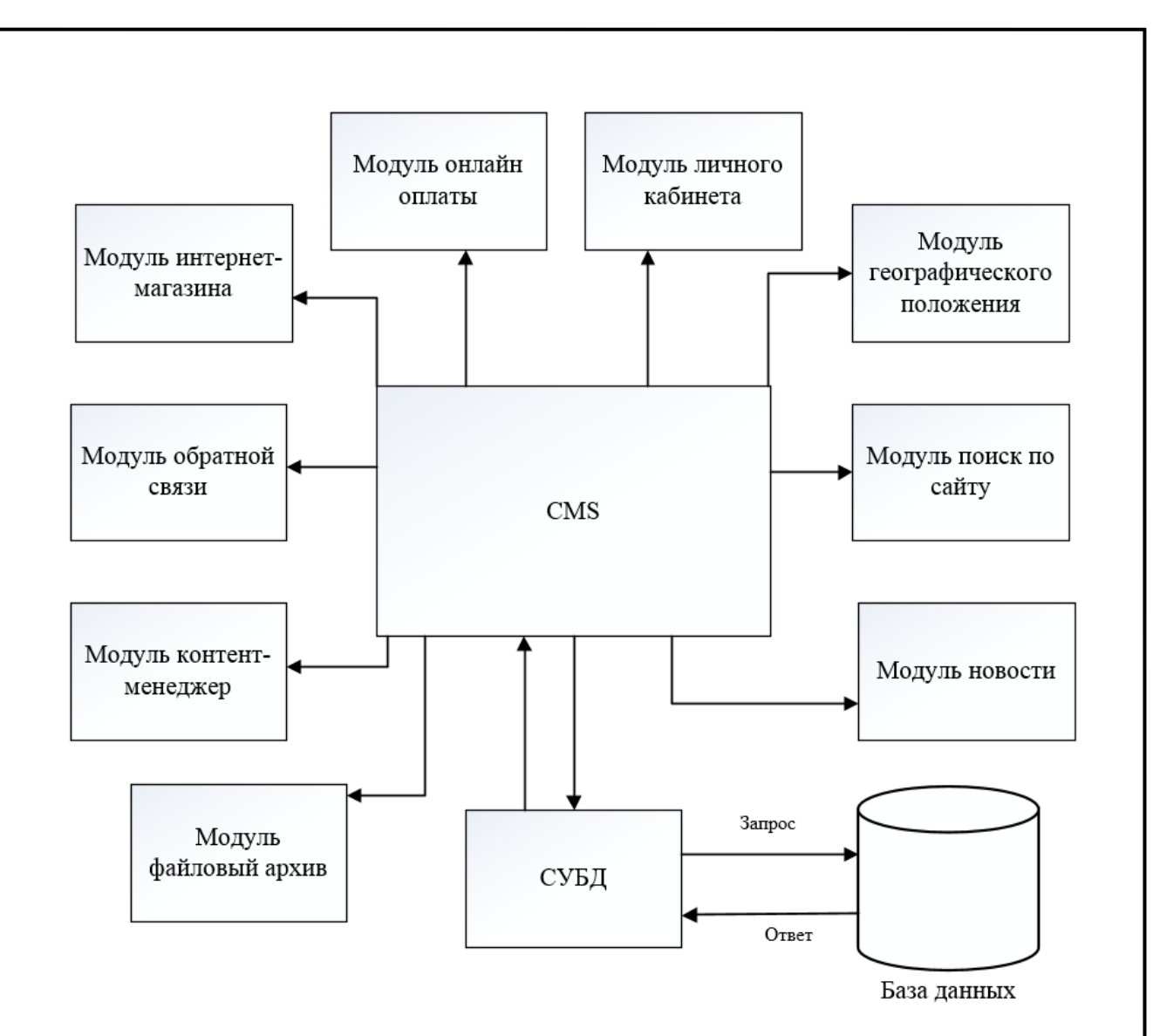

Рисунок 7 – Взаимодействие модулей

На рисунке видно, что модули не взаимодействуют друг с другом. Но управление модулями происходит через систему управления сайтом (CMS). Это позволяет быстро и безопасно добавлять новые модули на сайт, а также отключать модули, которые потеряли свою актуальность.

#### **2.3 Проектирование базы данных**

2.3.1 Понятие проектирования

Проектирование базы данных-одна из наиболее сложных и ответственных задач, связанных с созданием информационной системы. В результате её решения должны быть определены содержание базы данных, эффективный для всех её будущих пользователей способ организации данных и инструментальные средства управления данными [13];

Процесс проектирования включает в себя следующие этапы:

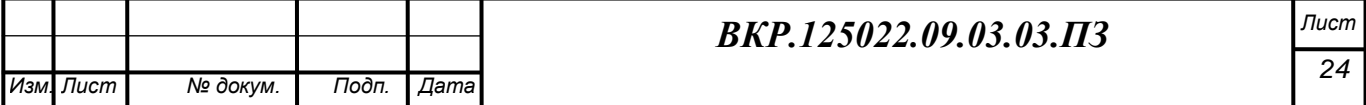

- инфологическое проектирование;
- логическое проектирование БД;
- физическое проектирование БД.
- 2.3.2 Инфологическое проектирование

Инфологическое проектирование-построение формализованной модели предметной области. Такая модель строится с использованием стандартных языковых средств, обычно графических. В бакалаврской работе в соответствии с предметной областью были созданы следующие сущности:

- «Автомобили»;
- «Продавцы-консультанты»;
- «Продажи»;
- «Покупатели»;
- «Аксессуары».

Формирование сущностей представлено в таблице 1.

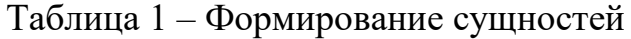

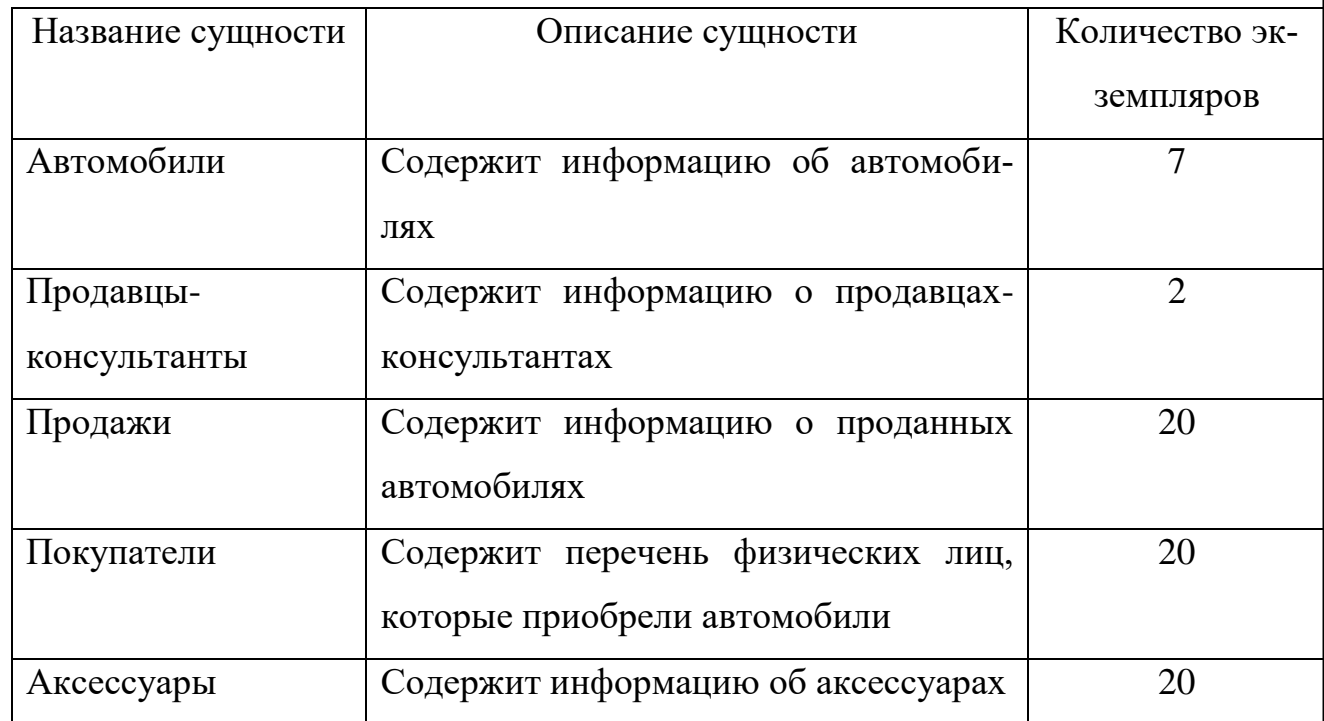

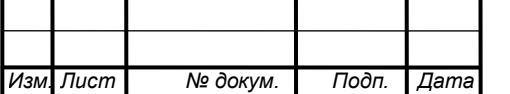

## *ВКР.125022.09.03.03.ПЗ Лист*

Каждой сущности соответствуют свои атрибуты. Рассмотрим сущность «Автомобили» (Таблица 2). Первичным ключом здесь является «Код\_автомобиля». Так как он является уникальным идентификационным номером.

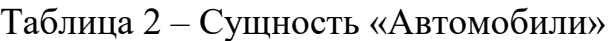

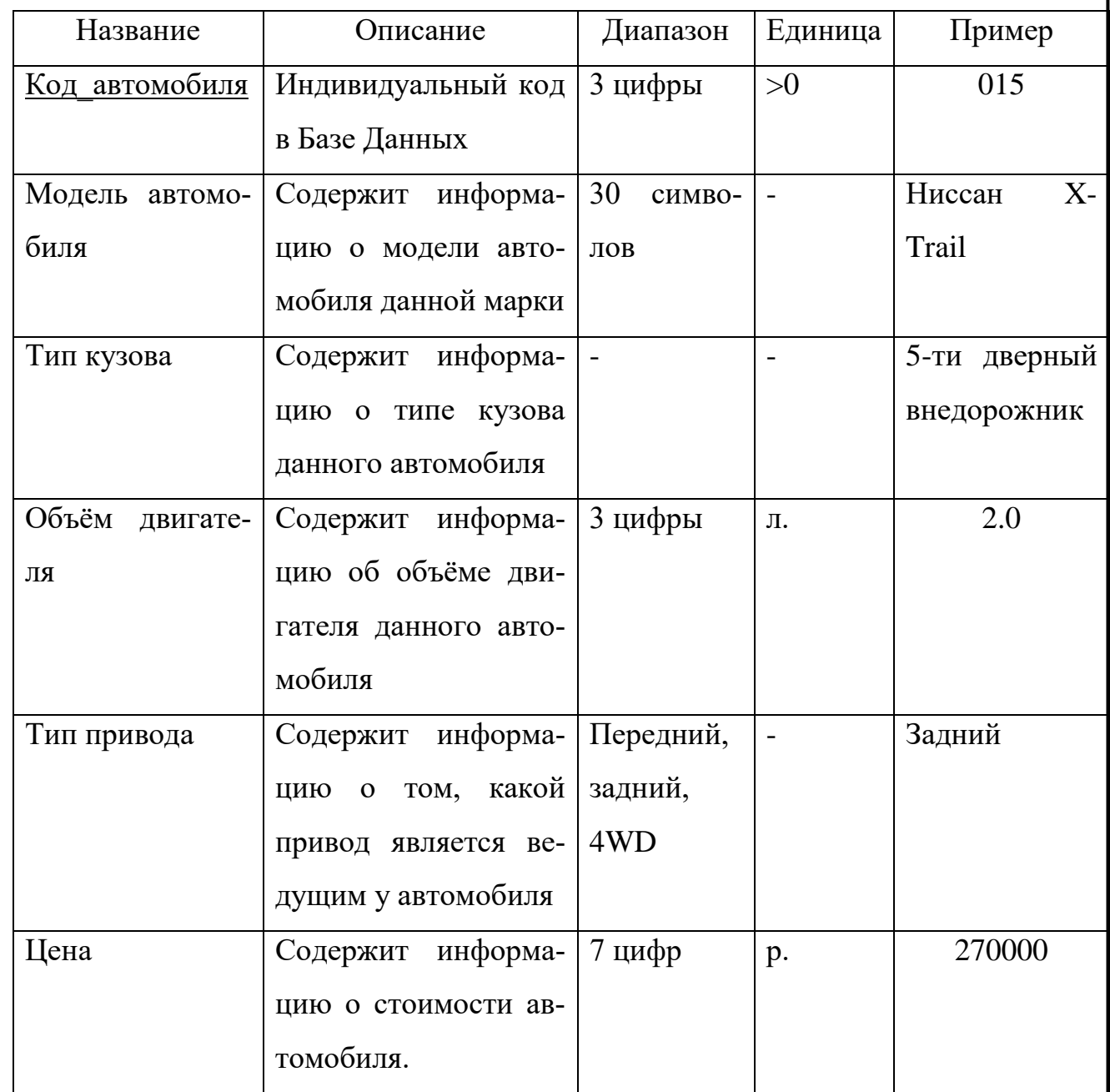

Теперь рассмотрим сущность «Продавцы-консультанты» (Таблица 3).

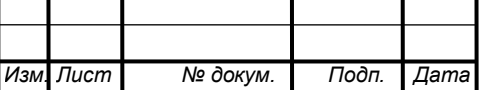

## *ВКР.125022.09.03.03.ПЗ Лист*

Первичным ключом здесь является «Код продавца».

Таблица 3 – Сущность «Продавцы-консультанты»

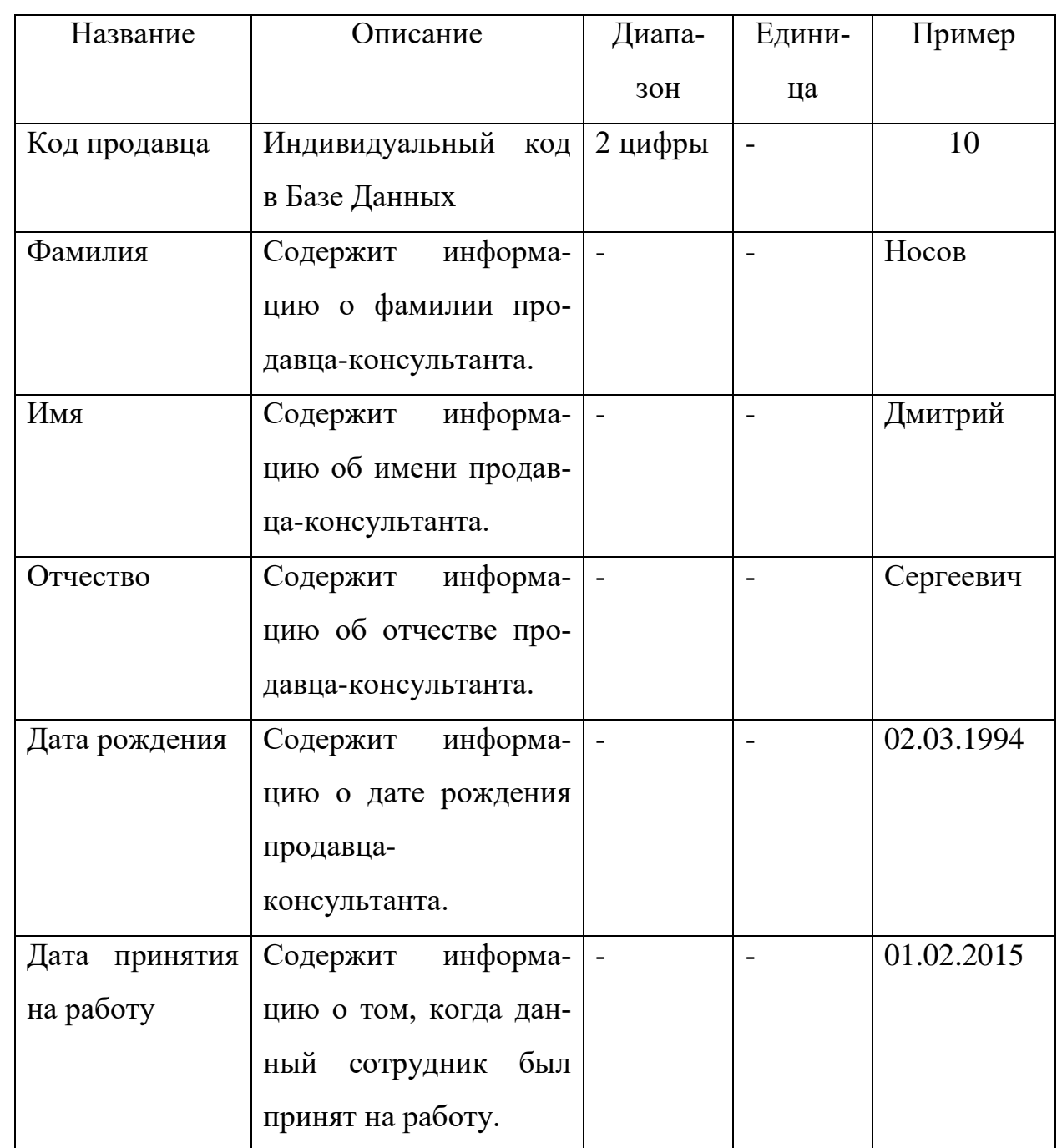

Следующая сущность «Продажи». Атрибуты этой сущности представлены в таблице 4. Первичным ключом здесь является «Код\_продажи».

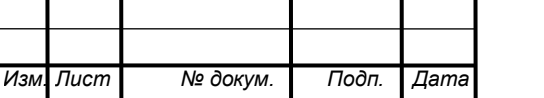

Таблица 4 – Сущность «Продажи»

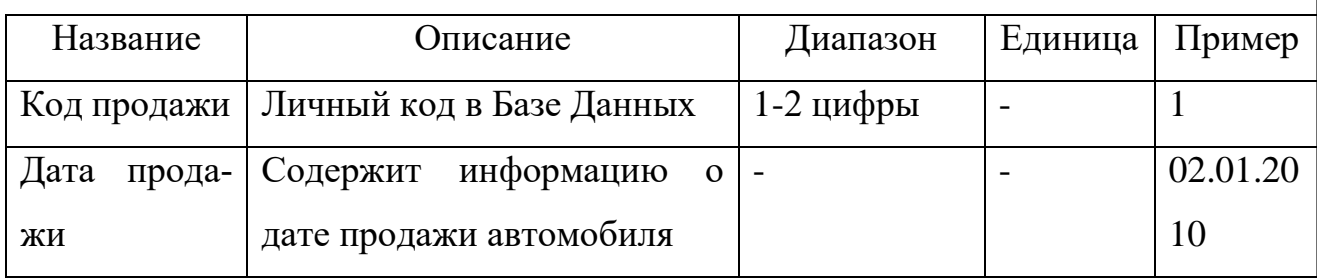

Далее представлена таблица, содержащая сведения об атрибутах сущности «Покупатели» (Таблица 5). Первичным ключом здесь является «Код\_покупателя».

Таблица 5 – Сущность «Покупатели»

*Изм. Лист № докум. Подп. Дата*

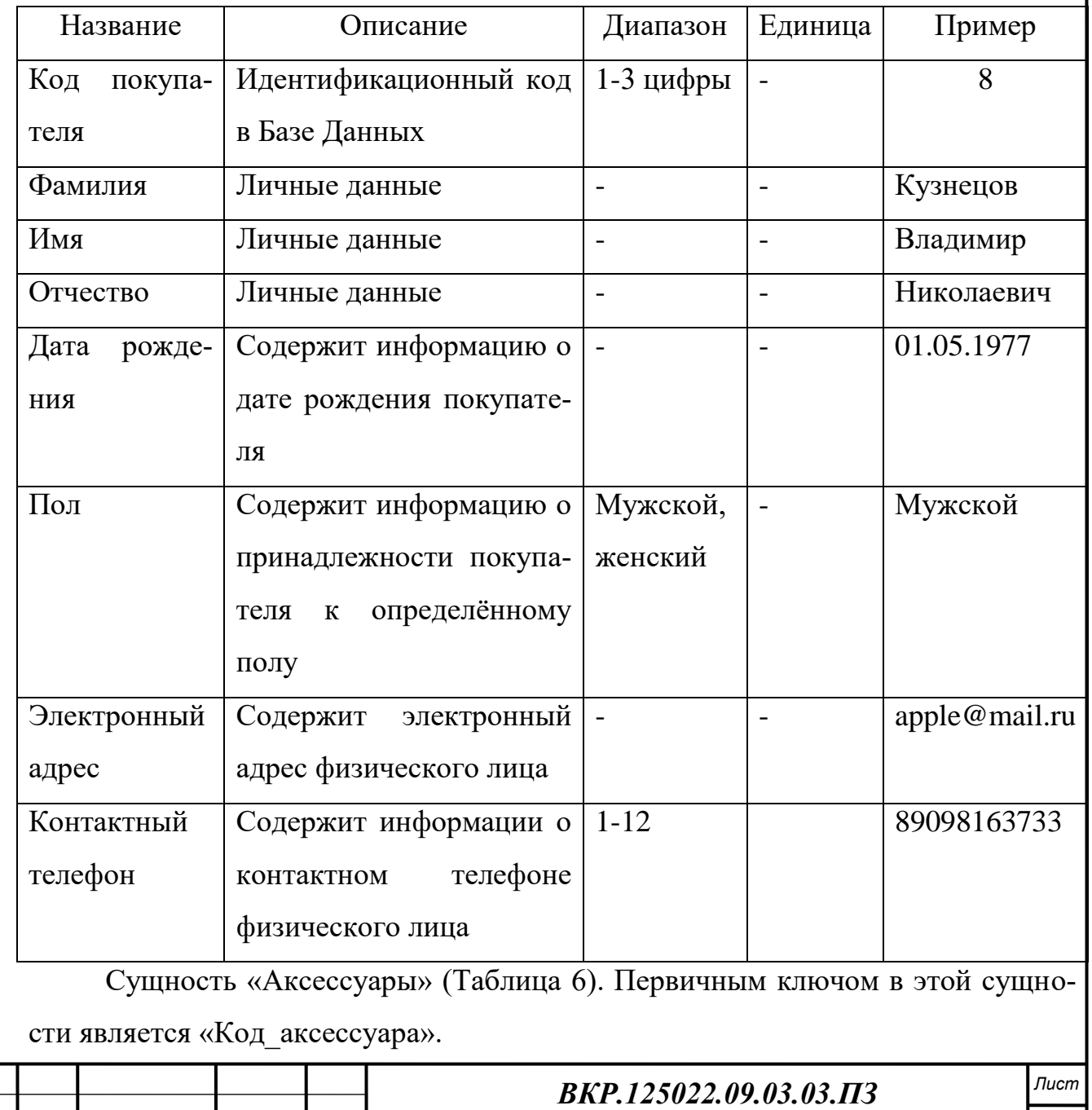

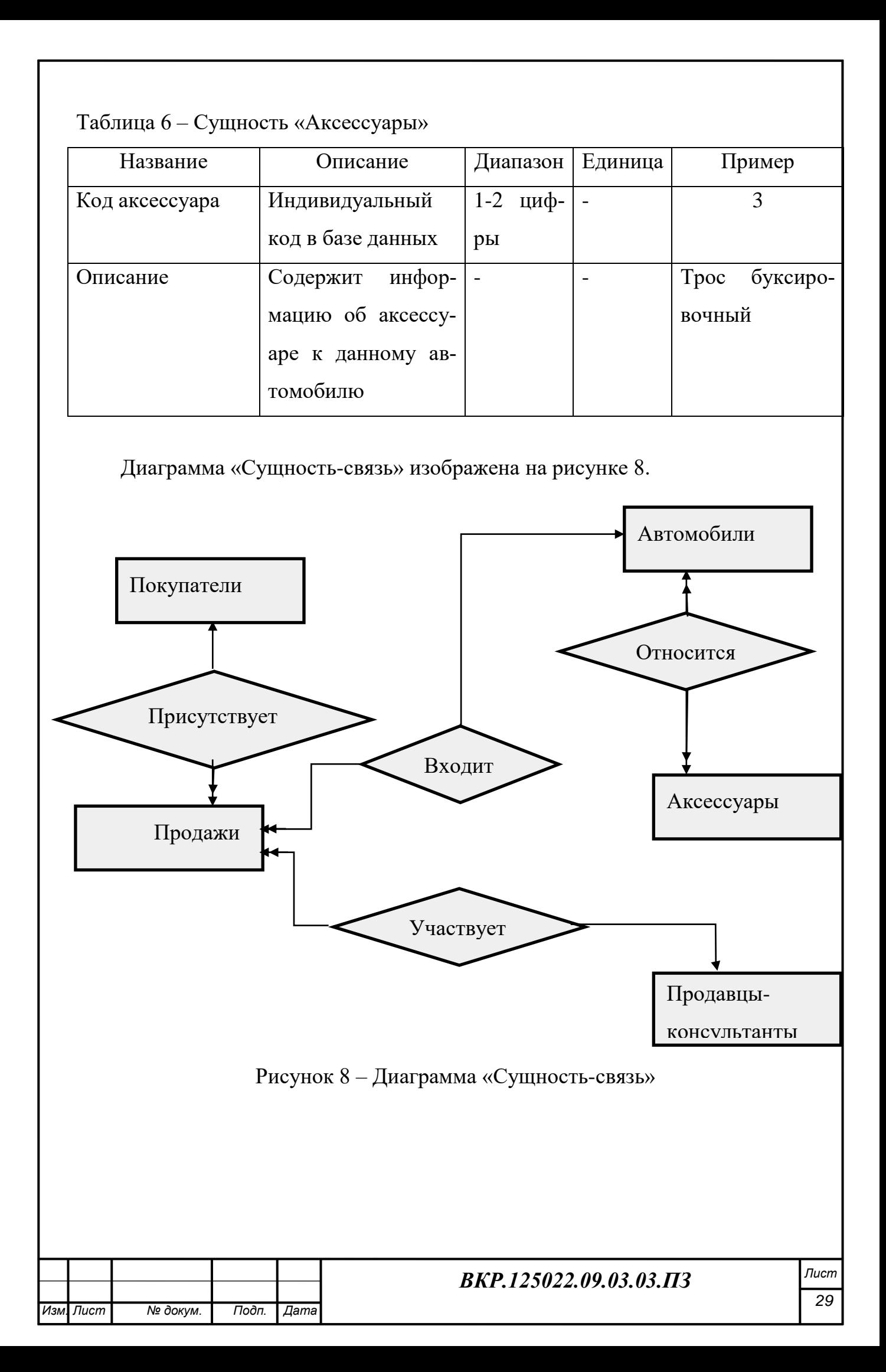

2.3.3 Логическое проектирование

Логическая модель базы данных – представление о предметной области в виде данных и связей между ними.

Нормализация отношений – одна из основополагающих частей теории реляционных баз данных. Нормализация имеет своей целью избавиться от избыточности в отношениях и модифицировать их структуру.

В своей бакалаврской работе я рассмотрел 5 связей. Первая из них связь между сущностями «Автомобили» и «Продажи». (рис.9)

Связь 1: Автомобили

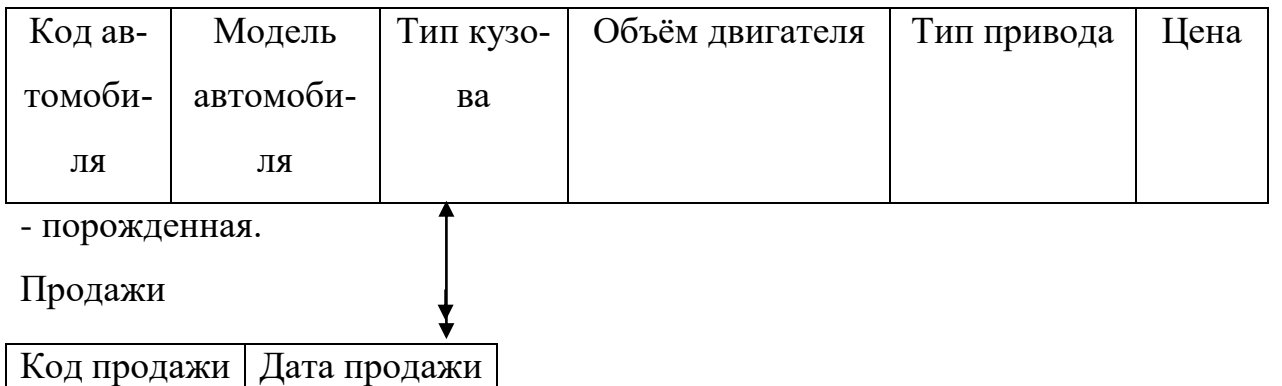

-исходная.

Рисунок 9 – Связь между сущностями «Автомобили» и «Продажи»

Сущность «Продажи» является исходной, а сущность «Автомобили» порожденной. Формируя отношения, учитываем общее правило: ключ порожденной сущности добавляется в исходную сущность. (рис.10)

Отношение 1 (Автомобили)

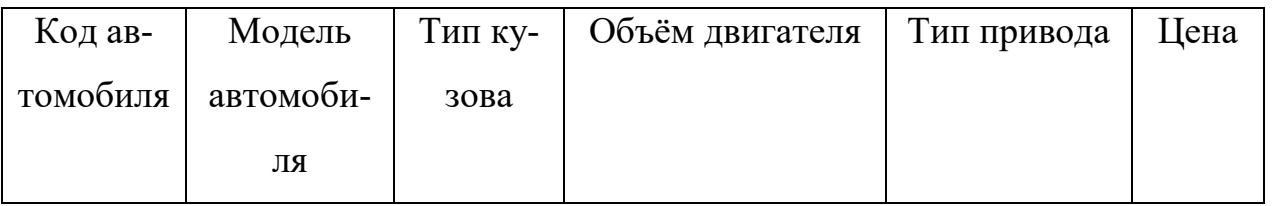

Отношение 2 (Продажи)

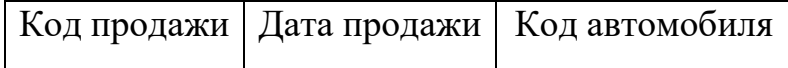

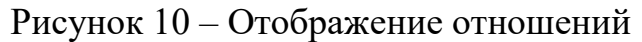

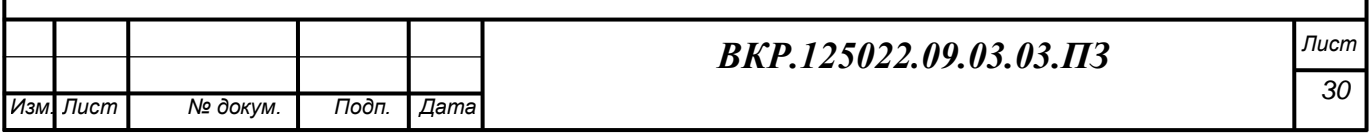

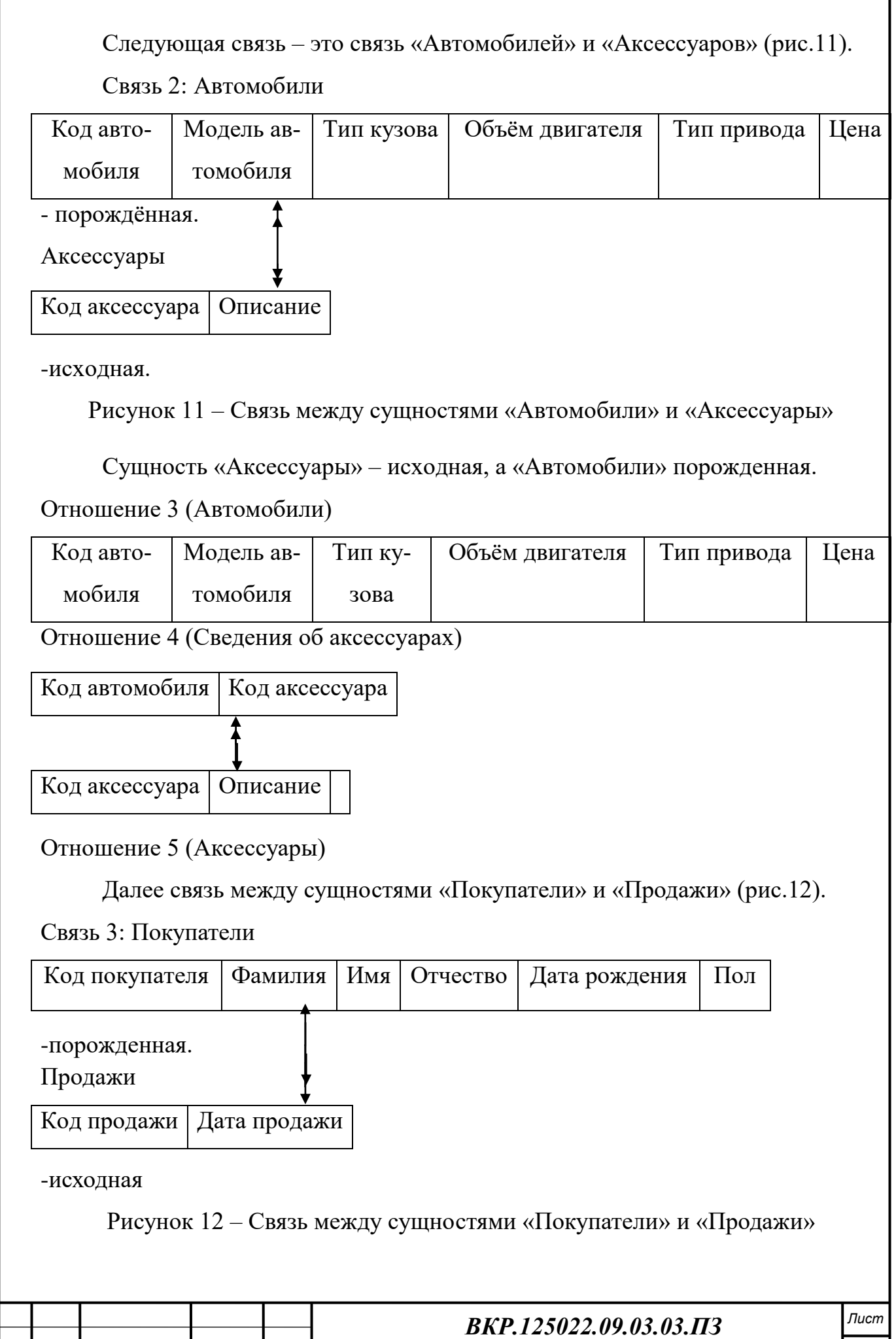

*Изм. Лист № докум. Подп. Дата*

Сущность «Продажи» является исходной, а сущность «Покупатели» порожденной. Формируя отношения, учитываем общее правило: ключ порожденной сущности добавляется в исходную сущность (рис.13).

Отношение 4 (Покупатели)

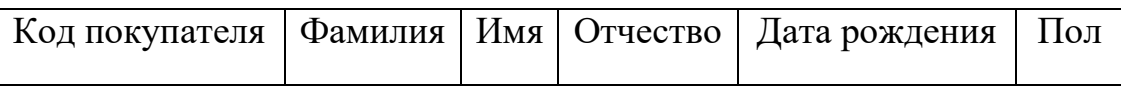

Отношение 5 (Продажи)

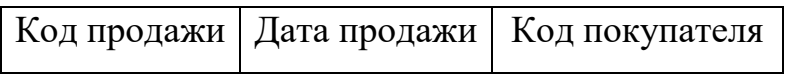

Рисунок 13 – Отображение отношений

Следующая связь «Продавцы-консультанты» и «Продажи» (рис.14).

Связь 5: Продавцы-консультанты

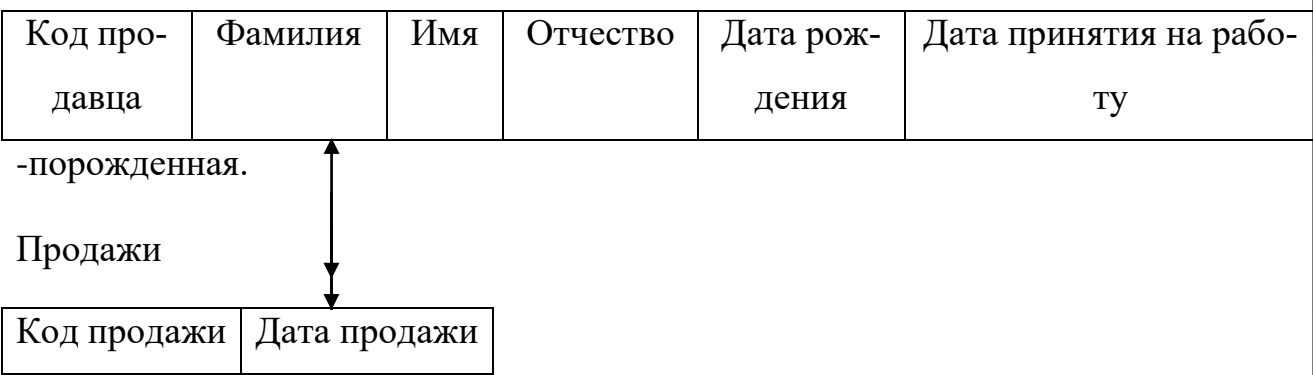

-исходная.

Рисунок 14 – Связь сущностей «Продавцы-консультанты» и «Продажи»

Сущность «Продажи» является исходной, а сущность «Продавцыконсультанты» порожденной (рис.15).

Отношение 10 (Продавцы-консультанты)

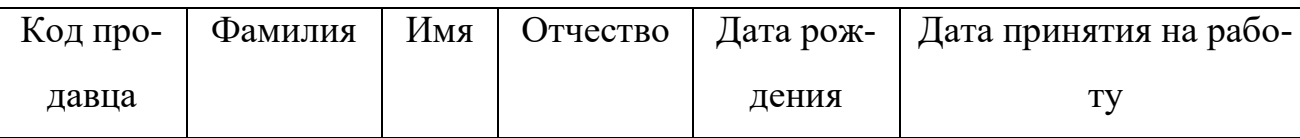

Отношение 8 (Продажи)

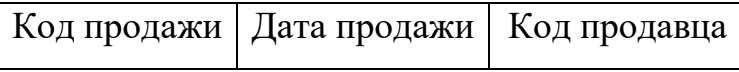

Рисунок 15 – Отображение отношений

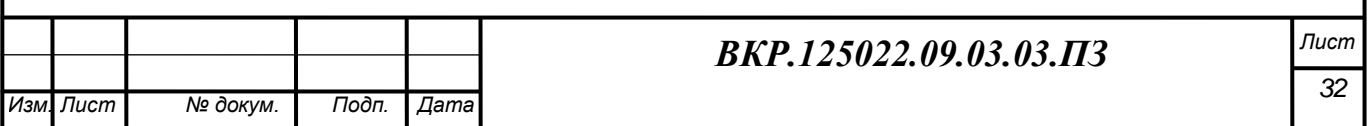

Объединяя полученные отношения, формируем итоговый набор отношений.

Отношение: Автомобили (рис.16).

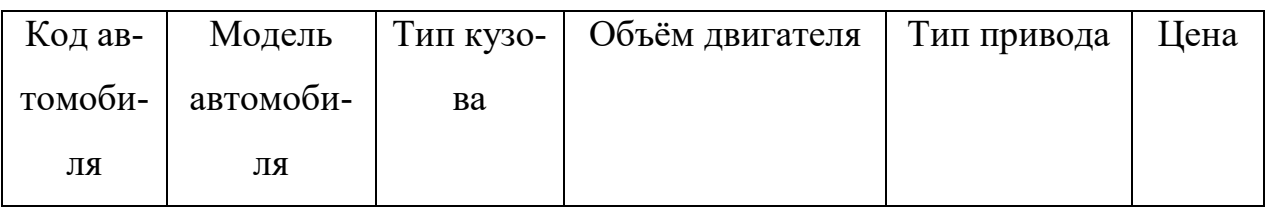

### Рисунок 16 – Отношение «Автомобили»

Отношение: Продавцы-консультанты (рис.17)

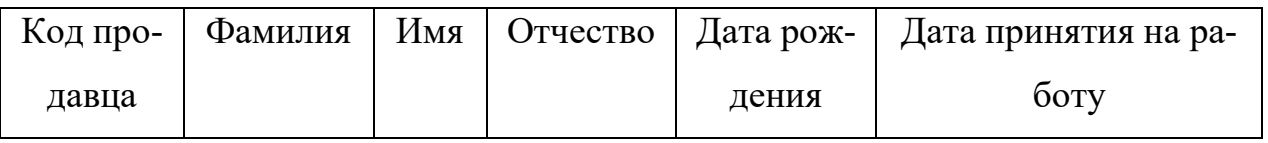

Рисунок 17 – Отношение «Продавцы-консультанты»

Отношение: Продажи (рис.18)

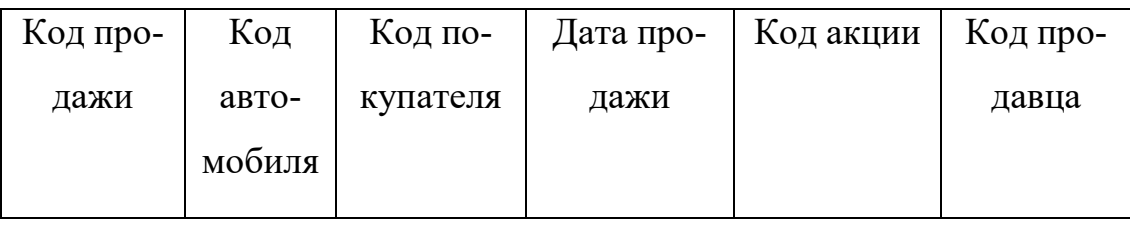

Рисунок 18 – Отношение «Продажи»

Отношение: Покупатели (рис.19)

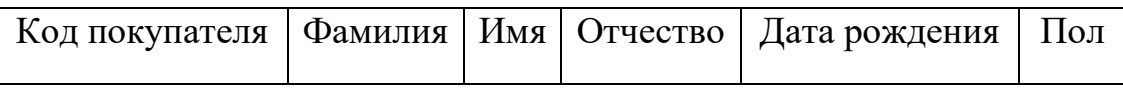

Рисунок 19 – Отношение «Покупатели»

Отношение: Сведения об аксессуарах (рис.20)

Код автомобиля | Код аксессуара

Рисунок 20 – Отношение «Сведения об аксессуарах»

Отношение: Аксессуары (рис.21)

Код аксессуара Описание

Рисунок 21 – Отношение «Аксессуары»

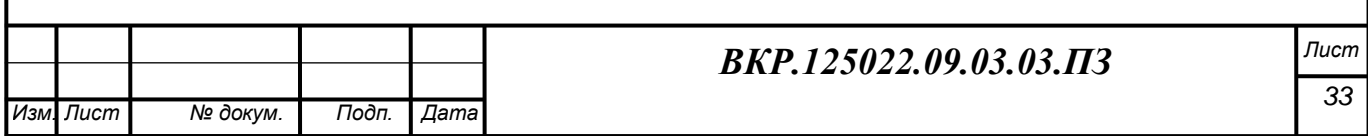

Нормализация предназначена для приведения структуры БД к виду, обеспечивающему минимальную логическую избыточность, и не имеет целью уменьшение или увеличение производительности работы или же уменьшение, или увеличение физического объёма базы данных. Конечной целью нормализации является уменьшение потенциальной противоречивости, хранимой в базе данных информации. Выполним анализ полученных отношений с точки зрения соответствия их трем нормальным формам.

Рассмотрим отношение «Автомобили» (рис.22). Отношение находится в первой нормальной форме, так как все его атрибуты атомарны, то есть ни один из атрибутов нельзя разделить на более простые атрибуты, которые соответствуют каким-то другим свойствам описываемой сущности.

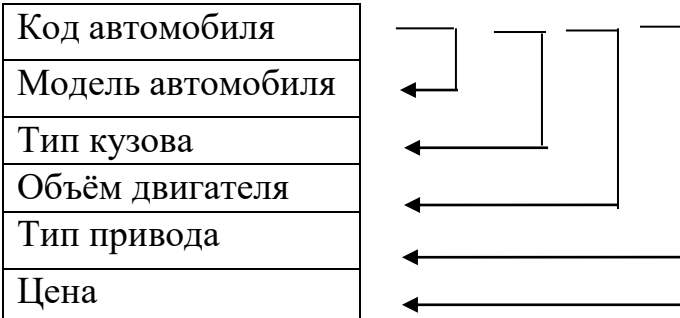

Рисунок 22 - Отношение «Автомобили»

Так как в данном отношении все атрибуты зависят от первичного ключа можно сделать вывод, что данное отношение находится во второй нормальной форме.

Отношение «Автомобили» находится в третьей нормальной форме, так как каждый неключевой атрибут нетранзитивно зависит от первичного ключа.

Далее рассмотрим отношение «Продавцы-консультанты» (рис.23) Атрибуты данного отношения являются атомарными, каждый неключевой атрибут зависит от первичного ключа и зависит не транзитивно. Следовательно, данное отношение находится в третьей нормальной форме.

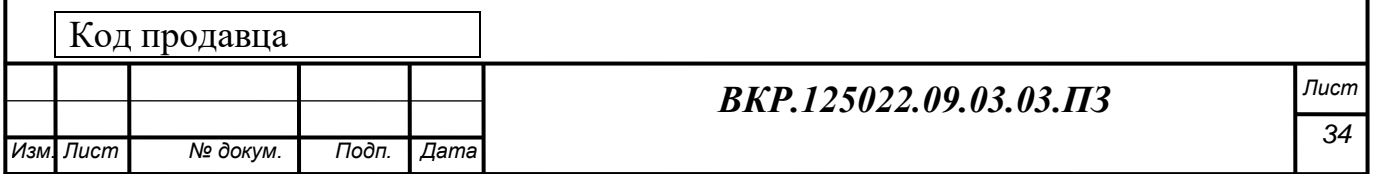

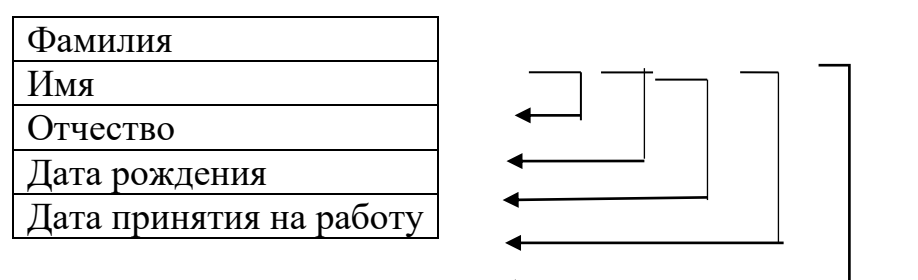

Рисунок 23 – Отношение «Продавцы-консультанты»

Рассмотрим отношение «Продажи» (рис.24). Атрибуты данного отношения являются атомарными, каждый неключевой атрибут зависит от первичного ключа и зависит не транзитивно. Следовательно, данное отношение так же находится в третьей нормальной форме.

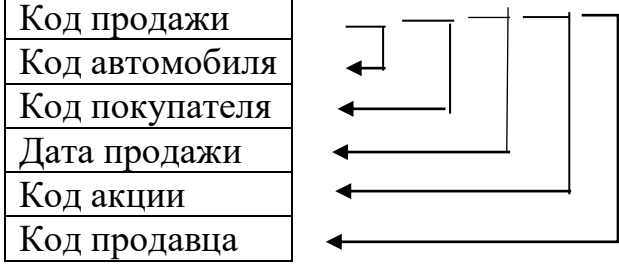

Рисунок 24 – Отношение «Продажи»

Далее отношение «Покупатели» (рис.25).

Отношение находится в первой нормальной форме, так как все его атрибуты атомарны.

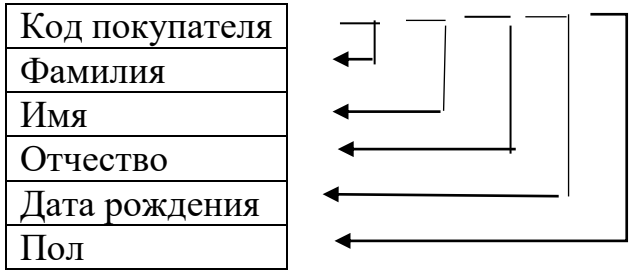

Рисунок 25 – Отношение «Покупатели»

Отношение находится во второй нормальной форме, а также удовлетворяет условию третей нормальной формы.

Рассмотрим отношение «Аксессуары» (рис.26). Соответствует всем требованиям третьей нормальной формы.

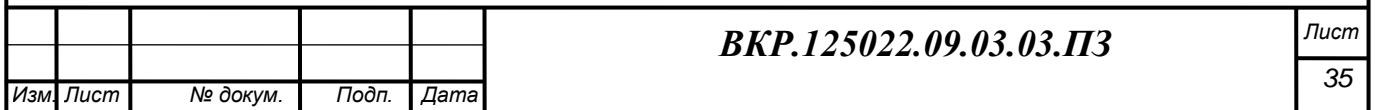

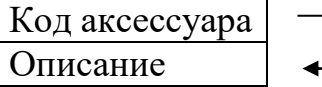

Рисунок 26 – Отношение «Аксессуары»

Отношение находится в первой нормальной форме, так как все его атрибуты атомарны.

2.3.4 Физическое проектирование

Результатом логического проектирования являются реляционная логическая модель данных, состоящая из совокупности нормализованных отношений. В совокупности эти результаты являются исходной информацией для стадии физического проектирования базы данных и предоставляют ее разработчику все необходимое для принятия решений, направленных на достижение максимальной эффективности создаваемого проекта.

В таблице 7 отображено физическое представление отношения «Автомобили».

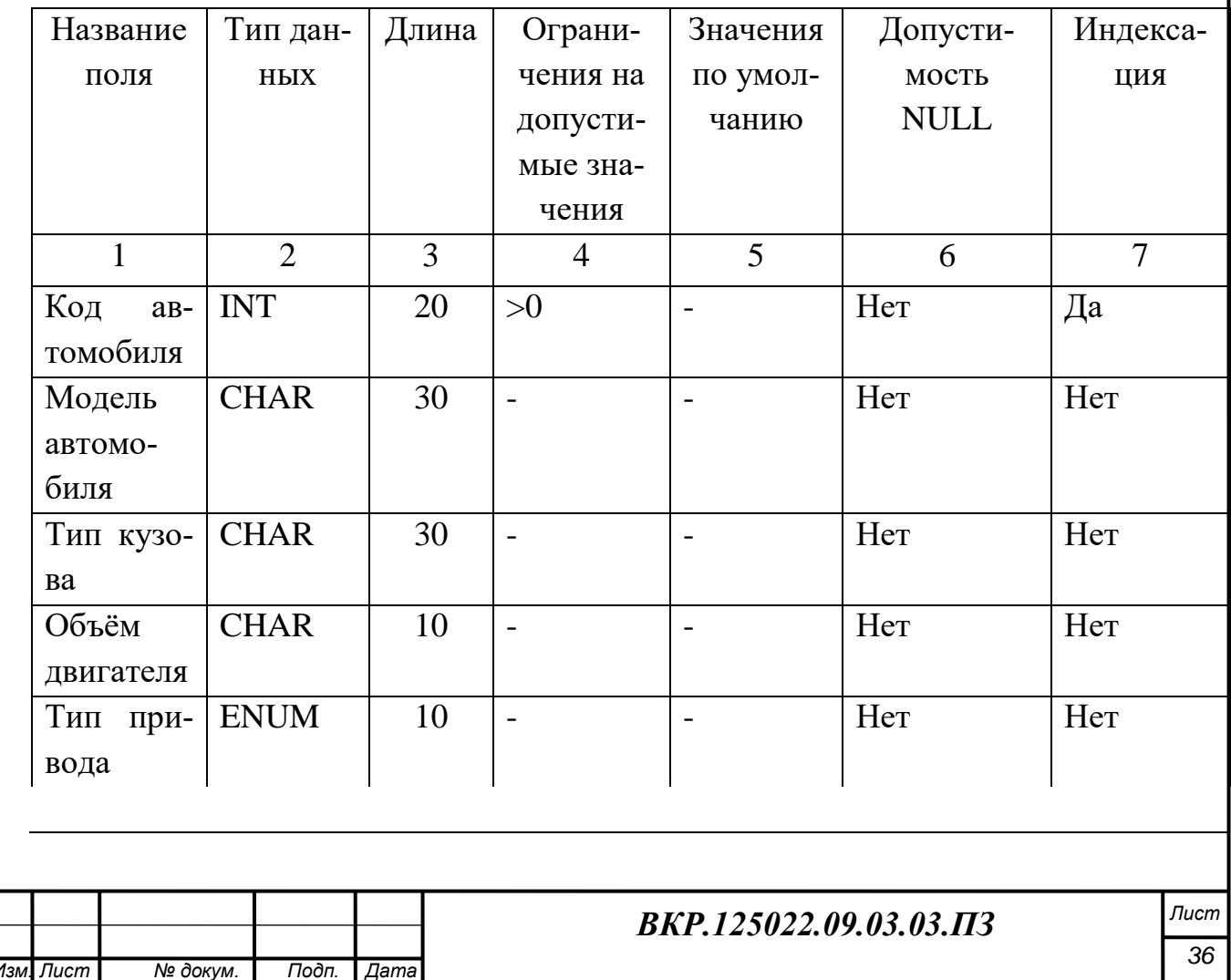

Таблица 7 – Физическое представление отношения «Автомобили»

Продолжение таблицы 7

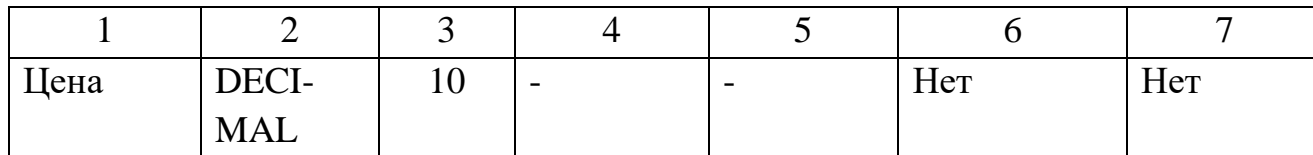

В таблице 8 отображено физическое представление отношения «Продавцыконсультанты».

Таблица 8 - Физическое представление отношения «Продавцы-консультанты»

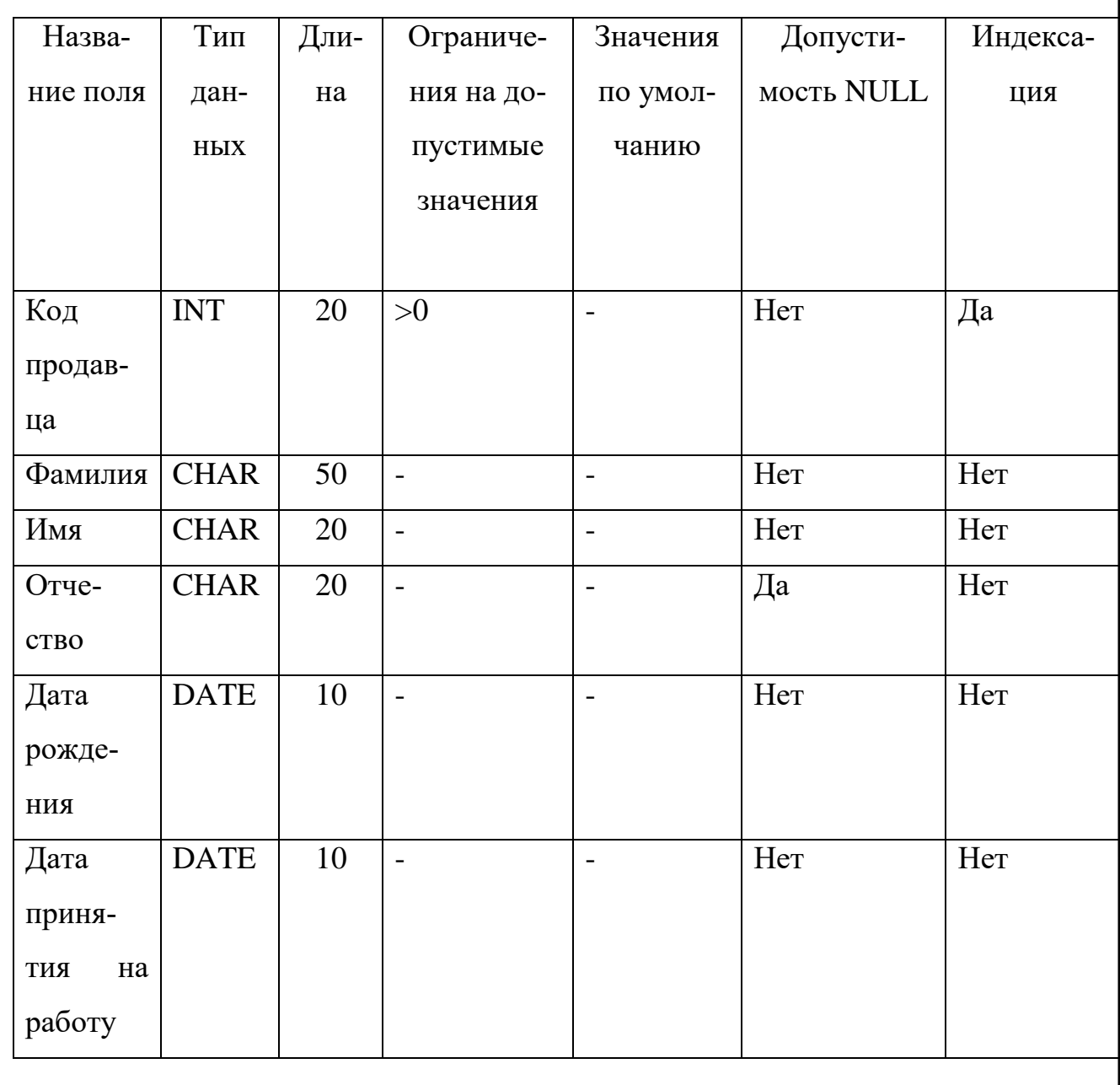

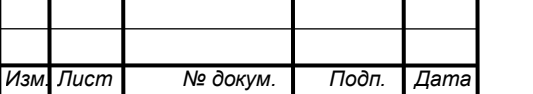

В таблице 9 отображено физическое представление отношения «Продажи» Таблица 9 – Физическое представление отношения «Продажи»

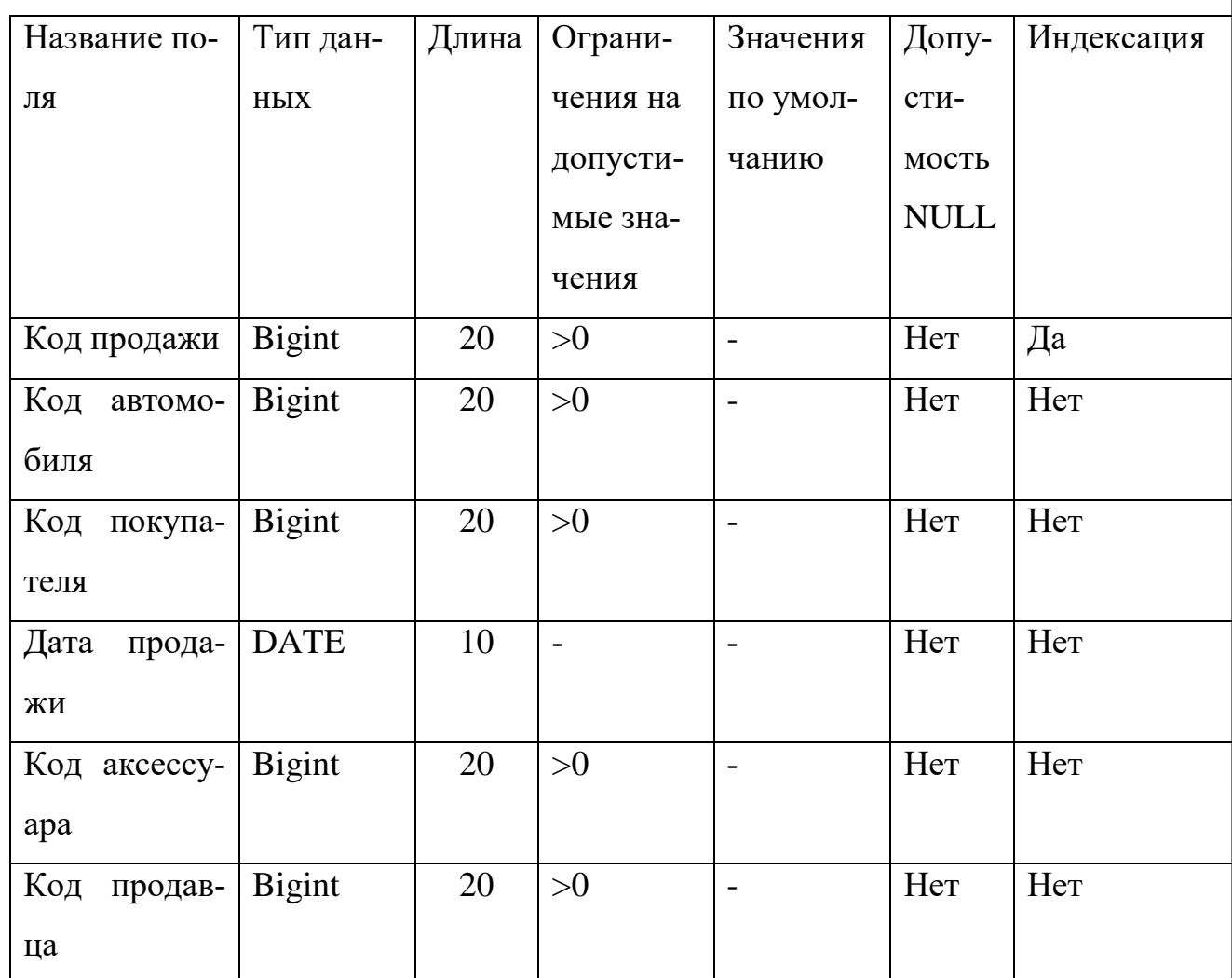

В таблице 10 отображено физическое представление отношения «Покупатели»

Таблица 10 – Физическое представление отношения «Покупатели»

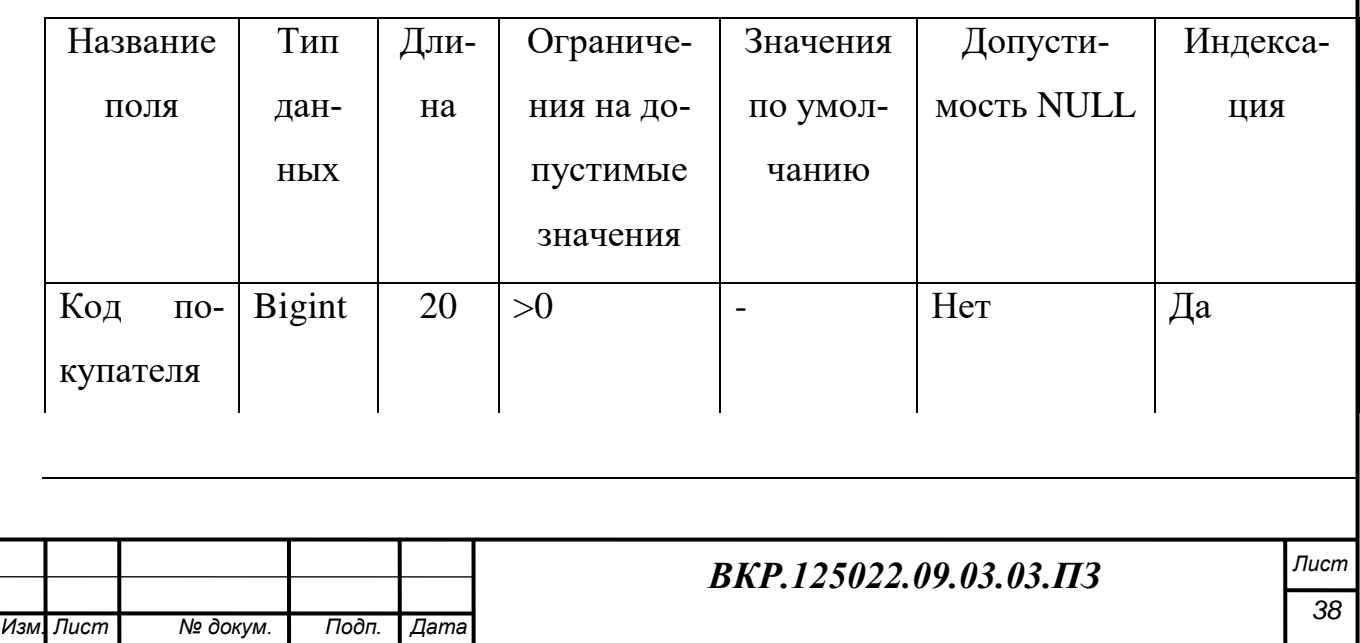

Продолжение таблицы 10

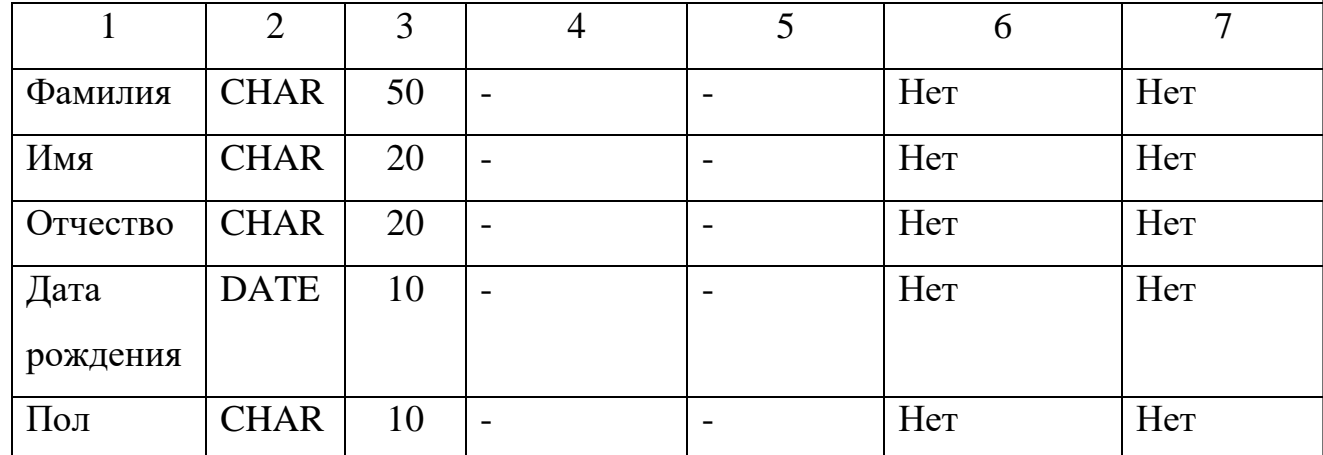

В таблице 11 отображено физическое представление отношения «Аксессуа-

 $p_{\rm{H}}\rangle$ 

Таблица 11 – Физическое представление отношения «Аксессуары»

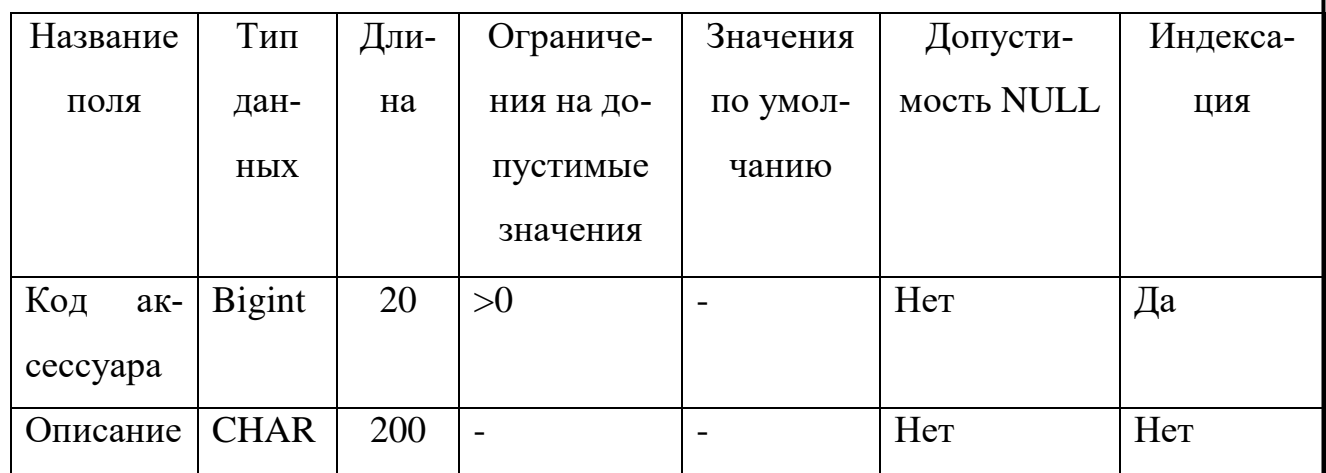

Разрабатываемая база данных предприятия представлена на рисунке 27.

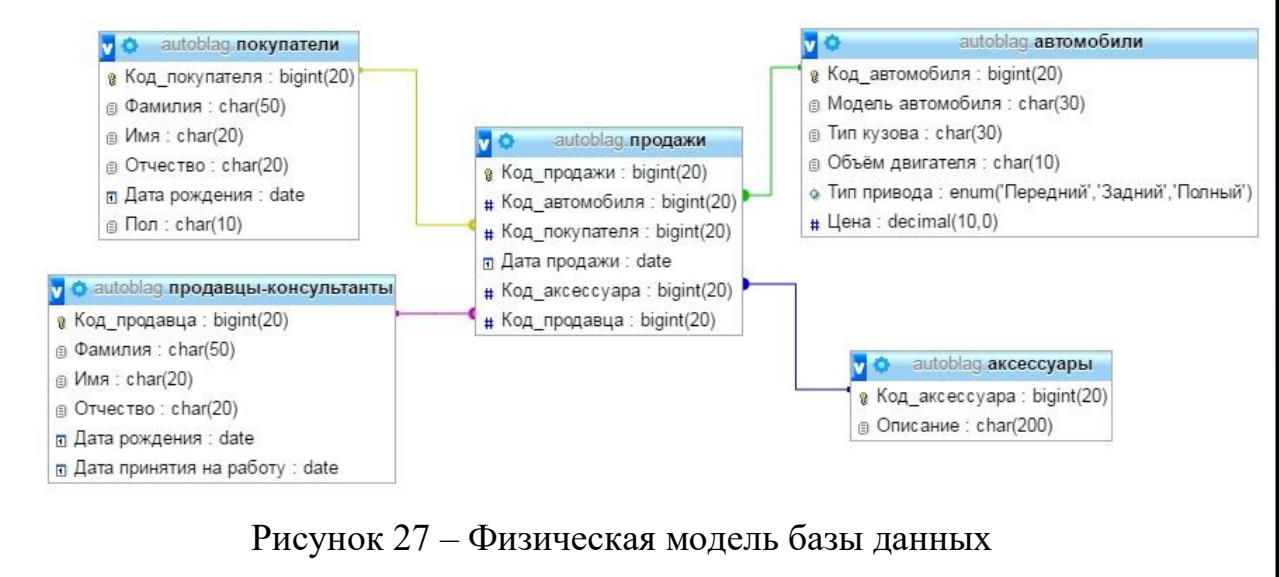

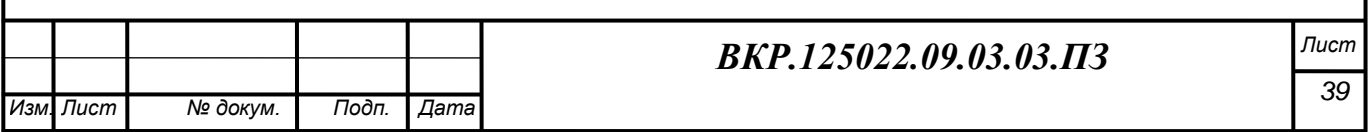

## 3 РЕАЛИЗАЦИЯ ПРОГРАММНОГО ПРОДУКТА

### **3.1 Общие сведения**

3.1.1 Обеспечение и наименование программного продукта

Полное наименование проектируемой системы: «Разработка интернет магазина для предприятия ООО «АвтоБлага».

Краткое наименование системы : Web-сайт «АвтоБлага».

3.1.2 Программное обеспечение, необходимое для функционирования программного продукта.

Для функционирования проектируемого программного продукта, необходимо использовать операционную систему Windows, а также необходимы интернет-браузеры, такие как: Google Chrome, Opera, Mozilla Firefox и Internet Explorer.

### 3.1.3 Языки программирования

Для проектирования программного продукта использовались следующие языки программирования: интерпретируемый язык PHP, формальный язык программирования SQL, язык текстовой разметки HTML, а также язык описания внешнего вида CSS.

#### **3.2 Функциональное назначение**

3.2.1 Классы решаемых задач и назначение программы

Проектируемый программный продукт выполняет следующие функции:

доступ покупателя к полному каталогу продаваемой продукции;

 обеспечение оперативного обмена информацией между клиентом и предприятием;

формирование благоприятного имиджа предприятия;

– расширение клиентской базы.

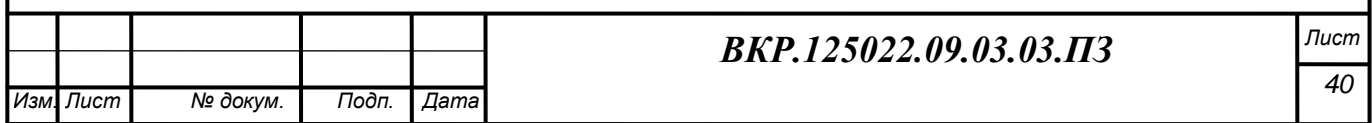

## **3.3 Описание логической структуры**

#### 3.3.1 Алгоритм программы

Алгоритм работы сайта представлен на рисунке 28.

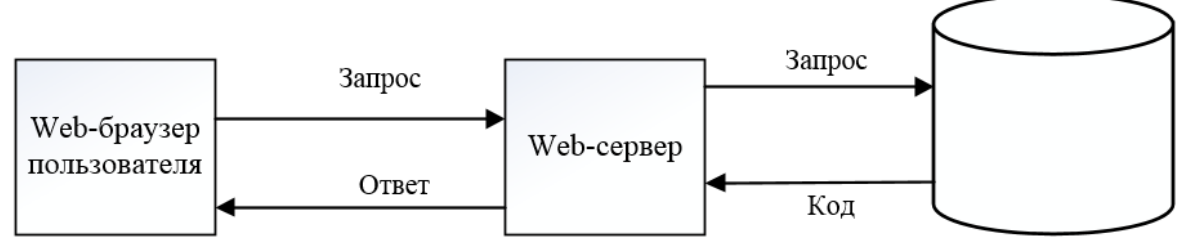

База ланных

Рисунок 28 – Общий алгоритм работы сайта

На приведенном рисунке клиентом является пользователь сайта.

3.3.2 Структура программы с описанием функций составных частей.

Система управления сайтом (СMS):

CMS – сложная программа, которая позволяет оперативно управлять информацией и структурой сайта, настраивать сайт, продвигать сайт, управлять администрированием. Через эту систему в дальнейшем можно развивать интернет-магазин, добавлять новые товары, категории, акции и так далее.

Интернет магазин – это модульная система. Модули позволяют настроить интернет магазин под потребности заказчика, реализовать необходимый для посетителя функционал.

### **3.4 Используемые технические средства**

Для функционирования системы необходим выделенный сервер с операционной системой семейства Windows.

Системные требования:

- процессор: Intel Core i3 и выше;
- оперативная память: 2 Гб и более;
- жесткий диск: не менее 250 Гб;
- устройства ввода информации: клавиатура, мышь;
- монитор;

сетевой адаптер.

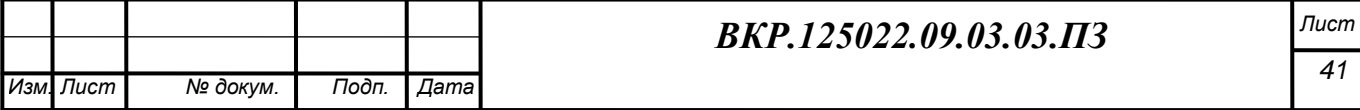

Данные системные требования были выбраны для эффективной работы работоспособности сайта без ожидания отклика системы на запросы, а также обеспечить сохранность и целостность информации при сбоях.

#### 3.5 Выбор программных средств

Учитывая поставленные задачи, необходимо выбрать программные средства для написания сайта. Важно выбрать такие средства, чтобы они подходили для данной области. Главное преимущество при выборе средств это бесплатность и простота использования. Дополнительное преимущество-это совместимость нескольких программных средств. Далее мы рассмотрим выбранные программные средства для разработки интернет-магазина.

Для разработки интернет магазина я выбрал веб-сервер Apache. В первую очередь это компьютер, на котором установлено программное обеспечение, дающее возможность передавать информацию, которую вы запрашиваете при помощи браузера. Это программное обеспечение, а именно Apache, который работает по протоколу http. При запуске Apache, в вашей системе появляется специальная утилита, которая отвечает браузеру при запросе им конкретного адреса. Таким образом, получается, что у вас есть сервер, на котором храниться сайт и передается браузеру. Браузер запрашивает у Apache файлы, а Apache передает их браузеру.

Apache – это программа, которая исполняет функции http-сервера. Именно с ее помощью должен функционировать практически любой веб-сервер. Данная программа исполняет все необходимые функции, под ее руководством работает большинство ресурсов сети. Я выбрал Apache сервер в силу его гибкости и универсальности. В дальнейшем можно увидеть, насколько просто использовать эту программу в домашних условиях и насколько широкие возможности она предоставляет. Оптимальная версия Apache 2.4.20, которая имеет полный набор функции и одновременно не осложнена ненужными на данном этапе усовершенствованиями. К тому же она примерно на 2 Мб меньше, чем более новые версии.

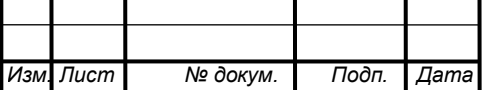

#### BKP.125022.09.03.03.IT3

Apache HTTP Server также поддерживает модульность. В нем содержится более 500 модулей, выполняющих различные функции. Часть из них разрабатывается командой Apache Software Foundation, но основное количество – отдельными разработчиками.

могут быть как Молули включены  $\bf{B}$ состав сервера  $MO$ мент компиляции, так и загружены динамически, через директивы конфигурационного файла.

В модулях реализуются такие вещи, как:

- поддержка языков программирования;

- добавление функций;

- исправление ошибок или модификация основных функций;

- усиление безопасности.

Интерфейс разработан таким образом, чтобы можно было использовать любой язык программирования, который может работать со стандартными устройствами ввода/вывода.

Система управления базами данных MySQL.

Для управления базами данными я выбрал MySQL. Это система управления базами данных (СУБД). СУБД представляет собой совокупность языковых и программных средств, предназначенных для создания, ведения и совместного использования пользователями БД. Базы данных могут быть различными по содержанию, от простого списка предстоящих покупок до перечня экспонатов картинной галереи или огромного количества информации в корпоративной сети. Для записи, выборки и обработки данных, хранящихся в компьютерной базе данных, необходима система управления базой данных, каковой и является MySQL. Так как современные компьютеры хорошо справляются с обработкой колоссальных объемов данных, управление базами данных играет очень важную роль в вычислениях. Такое управление может быть реализовано поразному, как в виде отдельных утилит, так и в виде кода, входящего в состав других приложений.

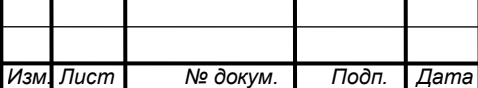

Большинство web-программистов часто отдают предпочтение СУБД MySQL. Так как MySQL является очень быстрым, надежным и легким в использовании. Если вам нужны именно такие качества, тогда вам нужно начинать работу с данным сервером. Также MySQL обладает рядом удобных возможностей, разработанных в тесном контакте с пользователями. Рассмотрим технические возможности СУБД MySQL. Система управления базами данными MySQL является системой клиент-сервер, которая содержит многопоточный SQL-сервер, обеспечивающий поддержку различных вычислительных машин баз данных, а также несколько различных клиентских программ и библиотек, средства администрирования и широкий спектр программных интерфейсов (API). Важной составляющей технических возможностей является бесплатность многих компонентов MySQL.

MySQL состоит из двух частей: серверной и клиентской.

Сервер MySQL постоянно работает на компьютере. Клиентские программы, такие как скрипты PHP посылают серверу MySQL SQL-запросы через механизм сокетов (то есть при помощи сетевых средств), сервер их обрабатывает и запоминает результат. То есть скрипт (клиент) указывает, какую информацию он хочет получить от сервера баз данных. Затем, сервер баз данных посылает ответ (результат) клиенту (скрипту). Механизм использования сокетов подразумевает технологию клиент-сервер, а это означает, что в системе должна быть запущена специальная программа, такая как MySQL-сервер, которая должна принимать и обрабатывать запросы от программ. Так как большинство работ происходит только на одном компьютере, накладные расходы по работе с сетевыми средствами незначительны (установка и поддержание соединения с MySQL-сервером обходится довольно дешево) [2];

Трехуровневая структура MySQL: базы данных – таблицы – записи. Базы данных и таблицы MySQL представляют собой файлами с расширениями frm, МҮD, МҮI. Таблица-это определенная совокупность записей. А записи представляют собой поля разного типа. Имя базы данных MySQL уникально в пределах системы, а таблицы - в пределах базы данных, поля - в пределах таблицы.

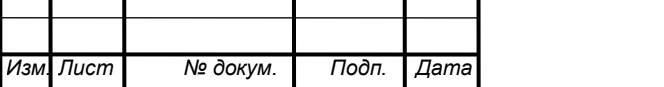

#### *BKP.125022.09.03.03.113*

Один сервер MySQL может поддерживать сразу несколько баз данных, доступ к которым может разграничиваться логином и паролем. Зная эти логин и пароль, можно работать с конкретной базой данных. Например, можно создать или удалить в ней таблицу, добавить записи и т. д. Обычно имя-идентификатор и пароль назначаются хостинг провайдерами, которые и обеспечивают поддержку MySQL для своих пользователей.

Выбор типа таблиц для организации базы данных.

Для хранения баз данных был выбран движок InnoDB.

Выбор типов хранения в базе  $MySQL -3$ то  $MyISAM$  и InnoBD. Неправильный выбор типа хранения приводит к тем же последствиям, что и неправильная структура таблиц, неправильные индексы и неправильные запросы. Это все может повлиять на производительность системы в целом.

На сегодняшний день самыми распространенными являются MyISAM и  $InnoDR$ 

К преимуществам движка MyISAM можно отнести поддержку полнотекстовый поиск, компрессию и GIS функции. Под хранение каждой таблицы отводятся два файла-имя таблицы. МҮD (данные) и имя таблицы. МҮI (индексы). Формат данных является независимым, что позволяет переносить данные с сервера на сервер простым копированием таблиц-это является еще одним плюсом.

InnoDB разработан для обработки транзакций, а именно для большого количества транзакций. Он является не единственным движком, поддерживающим транзакционность, но считается одним из самых популярных для этой цели. Одним из самых важных преимуществ движка InnoDB является высокая надежность хранения и быстрое восстановление после сбоя. Технически InnoDB является завершенной системой управления базой данных в рамках MySQL. В InnoDB есть свой собственный буферный отдел для кэширования данных и индексов в основной памяти. Таблицы и индексы InnoDB хранятся в специальном пространстве памяти, которое может состоять из нескольких файлов. В этом заключается отличие InnoDB от, например, таблиц MyISAM: каждая таблица MyISAM хранится в отдельном файле. Таблицы InnoDB могут

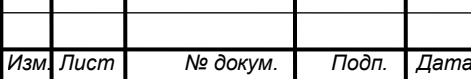

#### *BKP.125022.09.03.03.113*

быть любого размера даже в тех операционных системах, где установлено ограничение файла в 2 Гб.

Интерпретируемый язык PHP (англ. PHP: Hypertext Preprocessor-«PHP: препроцессор гипертекста»)-язык программирования, созданный для генерирования HTML-страниц на веб-сервере и работы с базами данных.

PHP это язык программирования, специально разработанный для написания web-приложений (сценариев), исполняющихся на Web-сервере.

Синтаксис языка берет начало из С, Java и Perl. PHP достаточно прост для изучения. Преимуществом РНР является предоставление web-разработчикам возможности быстрого создания динамически генерируемых web-страниц.

Важным преимуществом языка РНР перед остальными такими языками, как Perl и C заключается в возможности создания HTML документов с внедренными командами PHP.

Еще одним важным отличием РНР от какого-либо кода, выполняющегося на стороне клиента, например, JavaScript, является то, что PHP-скрипты выполняются на стороне сервера. Вы даже можете сконфигурировать свой сервер таким образом, чтобы HTML-файлы обрабатывались процессором PHP, так что клиенты даже не смогут узнать, получают ли они обычный HTML-файл или результат выполнения скрипта [3];

PHP позволяет создавать качественные Web-приложения за очень короткие сроки, получая продукты, легко модифицируемые и поддерживаемые в будущем.

РНР прост для освоения, и вместе с тем способен удовлетворить запросы профессиональных программистов.

Язык РНР постоянно совершенствуется, и ему наверняка обеспечено долгое доминирование в области языков web-программирования, по крайней мере, в ближайшее время.

Преимущества РНР:

- простота в использовании;

- высокая эффективность;

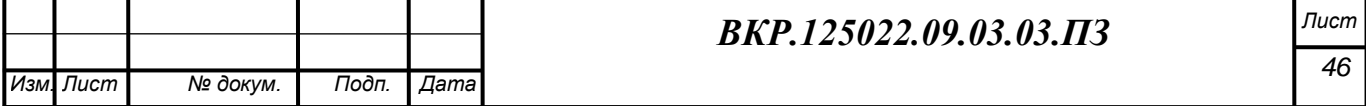

- надежность и безопасность;
- гибкость;
- бесплатное распространение.

Для упрощения разработки сайтов используют CMS системы.

CMS (от английского Content Management System) – система управления содержимым (контентом) – это компьютерная программа или информационная система, которая используется для организации и обеспечения процесса по совместному созданию, управлению и редактированию содержимого сайта.

Основной задачей такой системы является сбор и объединение данных в единое целое, на основе ролей и задач, различных источников информации. Эти источники могут быть доступны как внутри самой организации, так и вне её пределов. К тому же данная система обеспечивает возможность взаимодействия различных сотрудников, проектов и рабочих групп, с теми базами знаний и данных, которые были ранее созданы, в таком виде и таким способом, чтобы сделать процесс поиска и повторного использования максимально комфортным и привычным.

В данной системе управления контентом определяется всё многообразие существующих данных: стандартные документы, музыка и звуки, видео, каталоги всевозможной информации и многое другое. А именно для управления, хранения, обработки, просмотра и публикации таких данных различными группами пользователей и служат CMS.

ФУНКЦИИ CMS:

- главная функция CMS-показывать страницы сайта пользователям, формируя их содержимое из заранее определенных шаблонов с дизайном и контента, то есть текстов, картинок, таблиц и других материалов, которые хранятся в базе данных;

- дополнительная функция CMS-помочь владельцу сайта без каких-либо специальных навыков управлять сайтом, то есть публиковать новые страницы, новости, выкладывать видео, делать ссылки на внешние ресурсы и так далее.

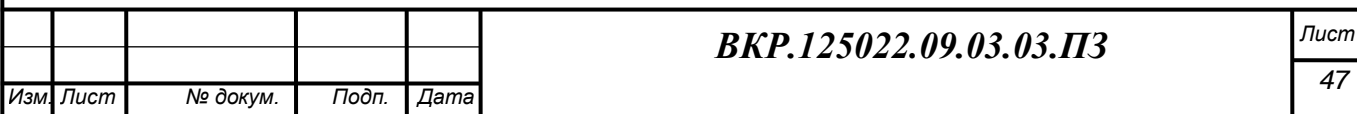

- существует большое количество CMS систем, как платных (1С-Битрикс, NetCat, UMI.CMS, HostCMS, CS-Cart, AMIRO.CMS, ABO.CMS, SiteEdit и т.д.), так и бесплатных (Joomla, WordPress, MODX, Drupal, Opencart, uCoz, Joostina и т.д.). Наибольшей популярностью в нашей стране пользуются бесплатные CMS-системы. Для написания интернет-магазина будет использоваться система WordPress.

WordPress - это популярная бесплатная система управления сайтом (CMS) с открытым исходным кодом (OpenSource). WordPress имеет простой интерфейс, не загруженный многочисленными кнопками.

Главное достоинство WordPress в том, что он необычайно гибок в использовании. Основное преимущество WordPress-это легкое и максимально быстрое ядро, позволяющее подключать к нему дополнительные модули (plugins) по мере необходимости в зависимости от того, какой функциональностью должен обладать сайт. WordPress позволяет подключать любое количество плагинов для дополнительных функций, быстро изменять темы оформления сайтов. Пользоваться WordPress легко, а в сети можно найти тысячи бесплатных плагинов и тем оформления.

Основу WordPress составляют «темы», включающие изображения, макеты веб-страниц и таблицы стиля CSS. Функциональные возможности WordPress для опытных пользователей значительно расширяются путём загрузки разнообразных плагинов, необходимых в конкретной ситуации для конкретного сайта. Владелец сайта может легко изменять внешний вид своего проекта и легко добавлять новый контент с помошью WordPress.

Требования к ПО:

Начиная с версии 3.2:

- РНР версии 5.2.4 или старше;

- MySQL версии 5.0 или выше;

- Модуль Apache mod rewrite (для адресов, называемых постоянными ссылками).

До версии 3.2:

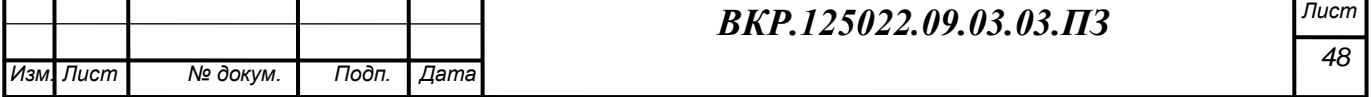

[PHP](https://ru.wikipedia.org/wiki/PHP) версии 4.3 или выше;

[MySQL](https://ru.wikipedia.org/wiki/MySQL) версии 4.1.2 или выше.

Таким образом, выбранный для проектирования интернет-магазина, программный продукт полностью удовлетворяет требованиям заказчика. К тому же он бесплатен и достаточно удобен в использовании.

## **3.6 Структура сайта**

Структура сайта – это система расположения взаимосвязанных частей сайта, то есть из каких частей состоит сайт и как они будут располагаться на сайте. На рисунке 29 представлена структура сайта.

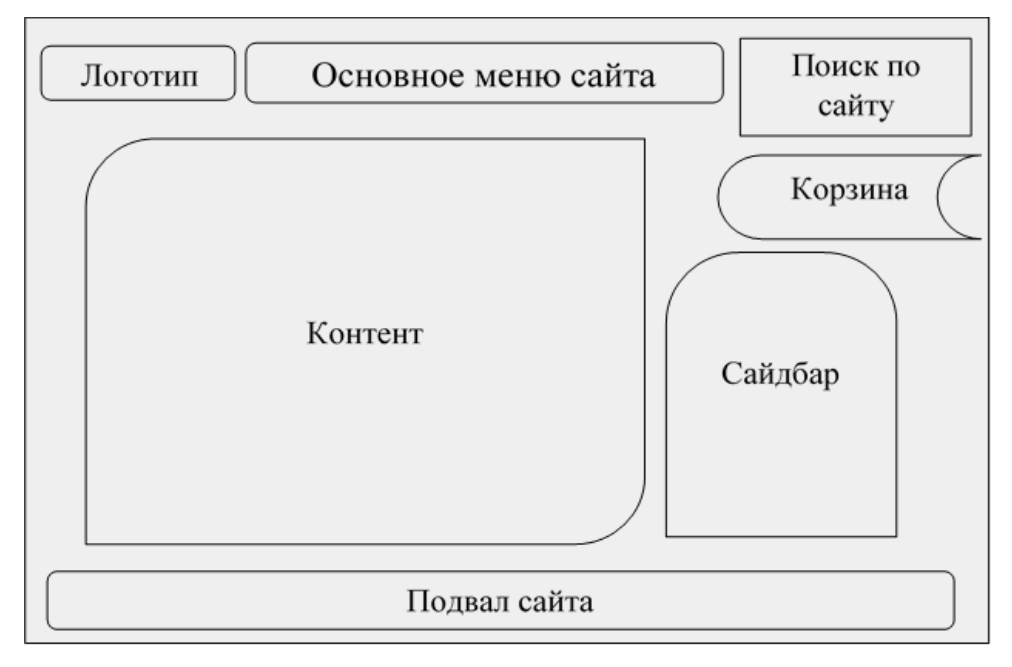

Рисунок 29 – Структура сайта

### **3.7 Вызов и загрузка**

Для запуска программного продукта необходима работоспособная платформа с доступом в интернет через один из браузеров (Google Chrome, Opera, Mozilla Firefox, Internet Explorer)

### **3.8 Входные данные**

К входным данным можно отнести данные при регистрации, аутентификации и авторизации. Запросы для поиска. Данные для оформления заказов в интернет-магазине.

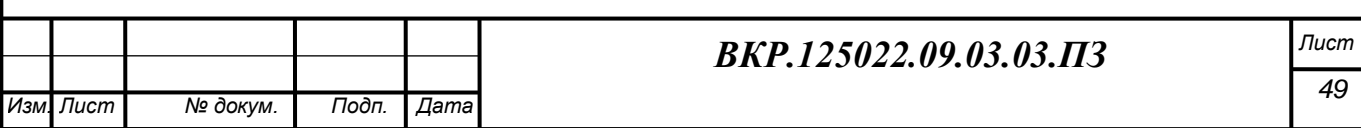

#### **3.9 Выходные данные**

К выходным данным можно отнести информацию о продукции, о компании, данные о заказах.

#### **3.10 Реализация интерфейса**

Последний этап разработки интернет-магазина – это реализация его интерфейса. На этой стадии все процессы по созданию, проектированию и разработке должны быть завершены. При создании интерфейса были учтены требования заказчика от предприятия и согласовано отведенное время создания программного продукта. Интерфейс отражает всю необходимую информацию для принятия решения пользователем, что существенно влияет на его производительность.

На данном рисунке показана главная страница сайта, отражающая необходимую информацию о предприятии.

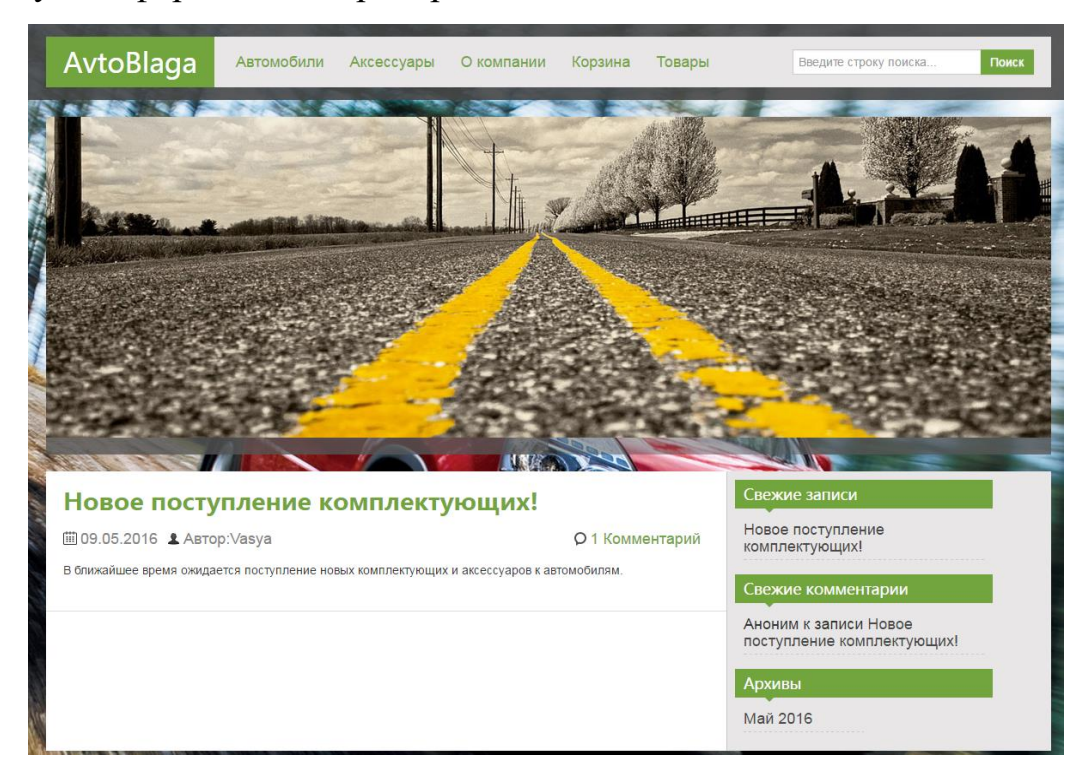

Рисунок 30 – Главная страница сайта

Далее рассмотрим страницу автомобили.

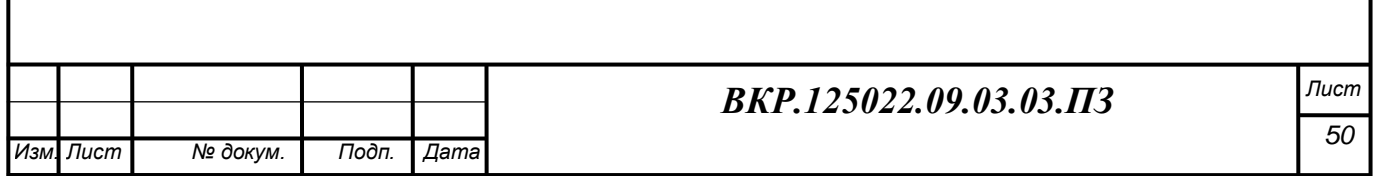

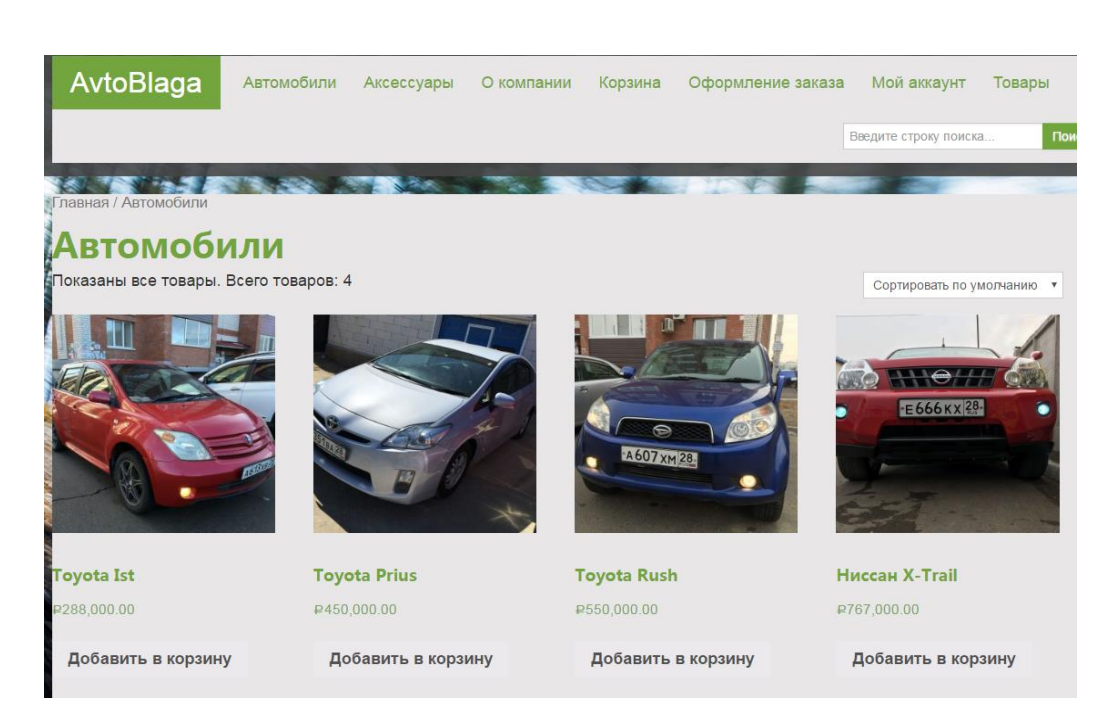

Рисунок 31 – Автомобили

Необходимым дополнением к автомобилю является аксессуар.

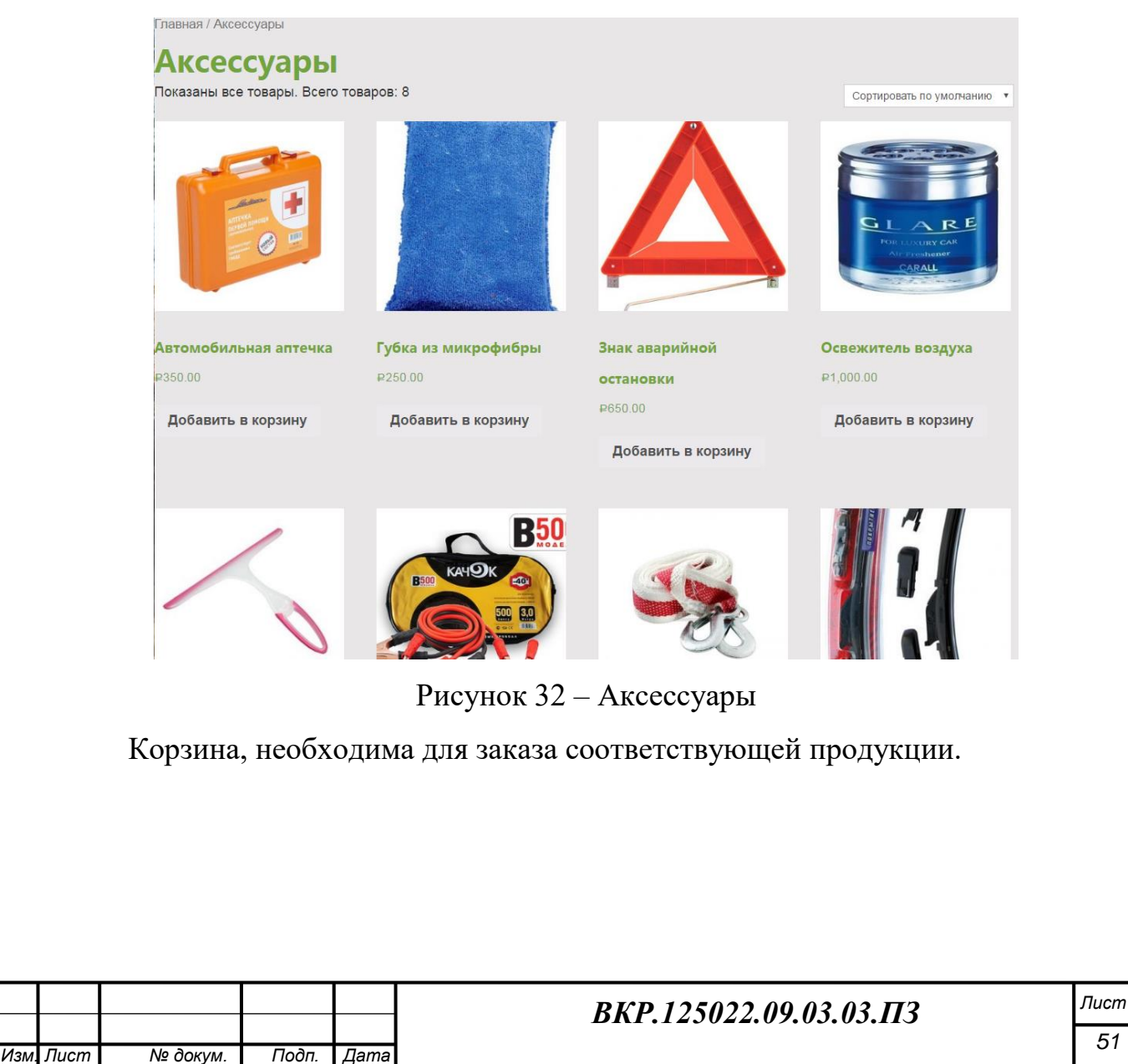

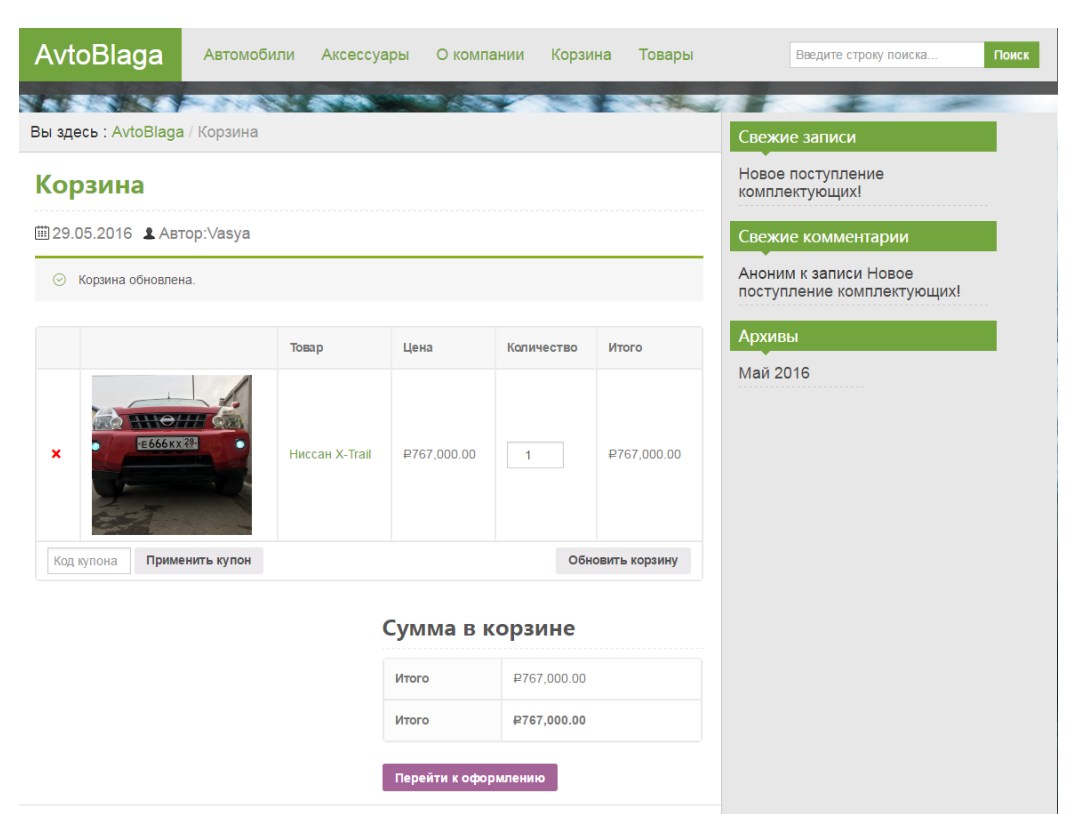

# Рисунок 33 – Корзина сайта

Чтобы подтвердить заказ, необходимо его оформить.

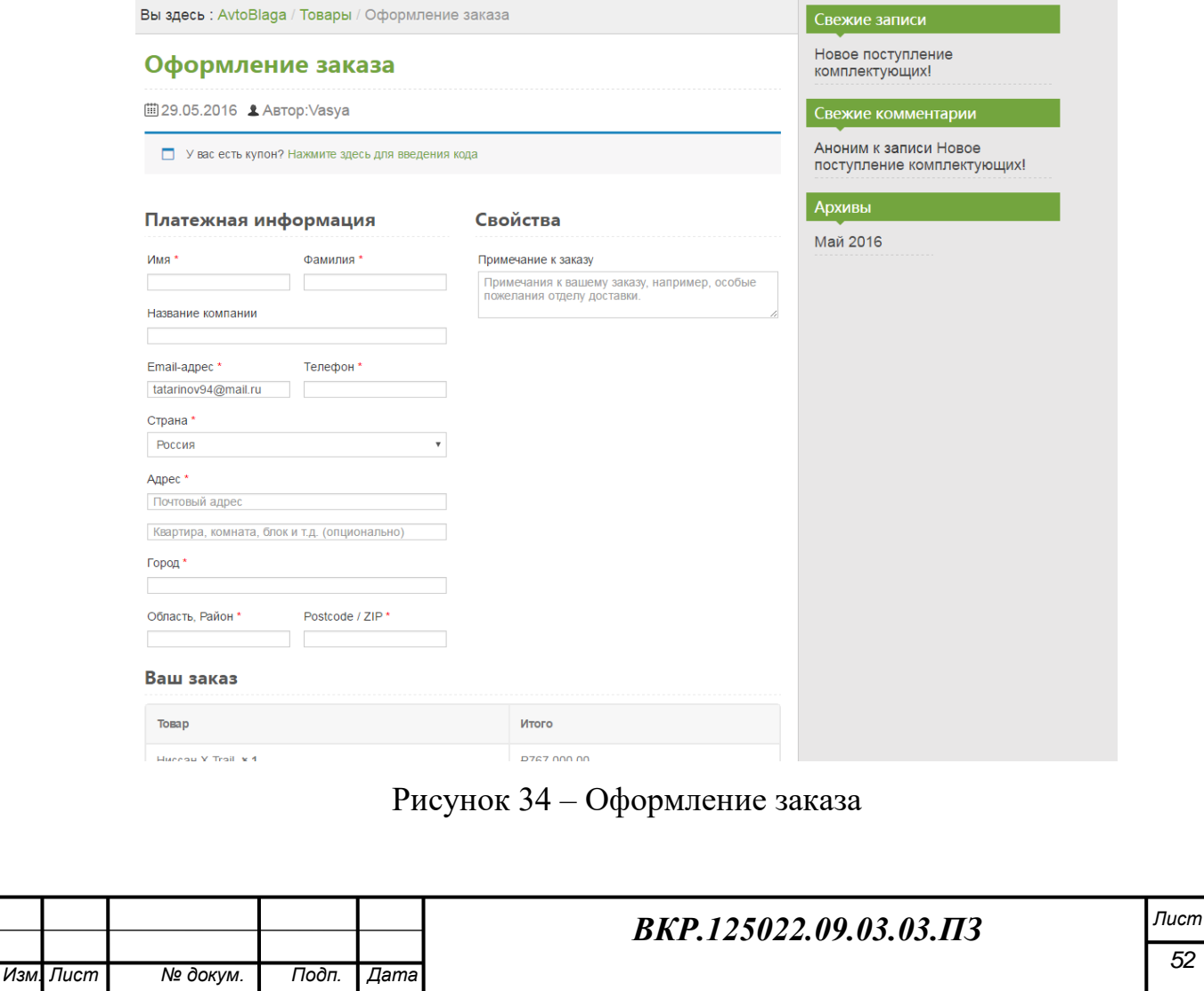

#### **ЗАКЛЮЧЕНИЕ**

Во время написания бакалаврской работы рассматривалось предприятие ООО «АвтоБлага». Объектом исследования являлась деятельность предприятия ООО «АвтоБлага», которое занимается продажей автомобилей, автомобильных комплектующих и аксессуаров к ним, а также оформлением страховок.

Целью бакалаврской работы являлось создание сайта, который будет упрощать продажу автомобилей, автомобильных комплектующих и аксессуаров к ним жителям и гостям города.

Для реализации поставленной цели в ходе преддипломной практики были решены следующие задачи:

Произведен анализ деятельности предприятия, рассмотрены функции работников отдела. Составлена и описана организационная структура предприятия.

При выборе среды разработки для реализации интернет-магазина были рассмотрены различные варианты программных средств, но выбор был сделан в пользу Apache, MySQL и PHP.

Спроектирована база данных интернет-магазина, определены основные сущности, связи между ними. Все сущности приведены к третьей нормальной форме.

Основной задачей являлась разработка интернет-магазина. Благодаря которому, покупатель сможет получить информацию о компании, предлагаемых товарах и услугах.

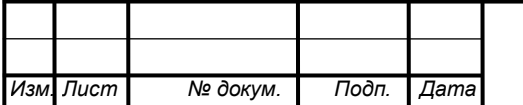

## *ВКР.125022.09.03.03.ПЗ Лист*

## БИБЛИОГРАФИЧЕСКИЙ СПИСОК

1 «Движок» PHP [Электронный ресурс]: офиц. сайт. – Режим доступа: [http://www.php.su/php/?phpengine/.](http://www.php.su/php/?phpengine/) – 25.03.2016.

2 Вин, Ч. Как спроектировать современный сайт : профессиональный веб-дизайн на основе сетки / Ч. Вин. – М.: Питер, 2011. – 192 с.

3 Всѐ о MySQL [Электронный ресурс]: офиц. сайт. – Режим доступа: https:/[/www.mysql.ru/](http://www.mysql.ru/). – 18.04.2016.

4 Глушаков, С.В. Базы данных / С.В. Глушаков, Д.В. Ломотько. – Харьков: Фолио; М.: АСТ, 2009. – 324 с.

5 Знакомство с веб-сервером Apache [Электронный ресурс]. – Режим доступа: [http://hostinfo.ru/articles/220/.](http://hostinfo.ru/articles/220/) – 21.03.2016.

6 Гвоздева, В. А. Основы построения автоматизированных информационных систем / В.А. Гвоздева. – М.: Изд-во ФОРУМ, 2012. – 320 с.

7 Калашян, А.Н. Структурные модели бизнеса: DFD-технологии / Г.Н. Калянов. – М.: Финансы и статистика, 2003. – 212 с.

8 Клочков, Г.А. CASE-средства разработки информационных систем / Г.А. Клочков, В.И. Мейкшан. – Новосибирск: СибУПК, 2006. – 196 с.

9 Конституция Российской Федерации [Электронный ресурс]: офиц. сайт. – Режим доступа: http://www.constitution.ru/. – 27.04.2016.

10 Леонтьев, В.П. Большая энциклопедия компьютера и Интернета / В.П. Леонтьев. – М.: Медиа Групп, 2006. – 432 с.

11 Маклаков, С.В. Создание информационных систем с AllFusion Modeling Suite. / С.В. Маклаков. – М.: ДИАЛОГ-МИФИ, 2003. – 409 с.

12 Петров, Ю.А. Комплексная автоматизация управления предприятием: Информационные технологии – теориия и практика / Ю.А. Петров, Е.Л. Шлимович, Ю.В. Ирюкин. – М.: Финансы и статистика, 2007. – 454 с.

13 Дунаев, С. А. Основы WEB-Дизайна / С.А. Дунаев. – СПб.: Изд-во БХВ – Петербург, 2012. – 480 с.

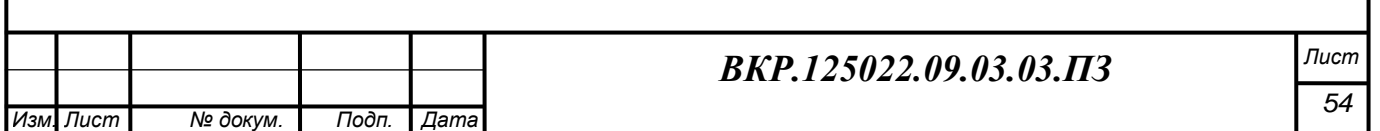

14 Бондарь, А. Д. Microsoft SQL Server 2012 / А.Д. Бондарь. – СПб: Изд-во БХВ – Петербург, 2013. – 608 с.

15 Гутманс, Э. Я. PHP 5. Профессиональное программирование / Э.Я. Гутманс. – М.: Изд-во Символ-плюс. 2010. – 517 с.

16 Черемных, С.В. Структурный анализ систем: IDEF-технологии / С.В. Черемных, И.О. Семенов, В.С. Ручкин. – М.: Финансы и статистика, 2007. – 355с.

17 Шафрин, Ю.А. Информационные технологии. / Ю.А. Шафрин – М.: Лаборатория базовых знаний, 2008. – 476 с.

18 Якубайтис, Э.А. Информационные сети и системы. Справочная книга / Э.А. Якубайтис.– М.: Финансы и статистика, 2010. – 522с.

19 Нестеров, С. А. Базы данных / С. А. Нестеров. – М.: Политех, 2013. – 150 с.

20 Яргер, MySQL и mSQL: Базы данных для небольших предприятий и Интернета. / Яргер, Р.Дж., Риз, Дж. Кинг. – СПб: Символ-Плюс, 2013**.** – 560c.

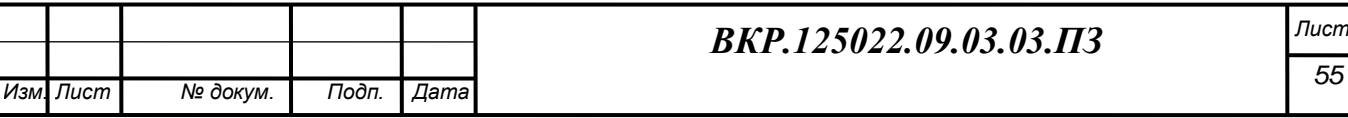

## ПРИЛОЖЕННИЕ А

#### Техническое задание

### 1 ОБЩИЕ СВЕДЕНИЯ **1.1 Полное наименование проекта**

Полное наименование разрабатываемого проекта – Общество с ограниченной ответственностью «АвтоБлага» г. Благовещенск.

Заказчик: Директор ООО «АвтоБлага»

Название организации: ООО «АвтоБлага»

Юридический адрес: 675000, Амурская область, г. Благовещенск ул. Воронкова 7/1

Телефон: 89140600579

E-mail: Avtoblaga1@mail.ru

### **1.2 Разработчик**

Разработчик-студент 254-об группы, факультета математики и информатики Амурского государственного университета – Татаринов Василий Сергеевич.

### **1.3 Перечень документов**

Перечень документов, на основе которых разрабатывается проект:

– инструкция по охране труда при работе на персональном компьютере;

– первичные документы;

– должностные инструкции сотрудников.

#### **1.4 Плановые сроки начала и окончания работы**

Плановые сроки начала и окончания работ по созданию проекта: начало разработки – 09.05.2016 г., окончание – 05.06.2016 г.

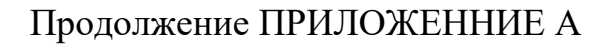

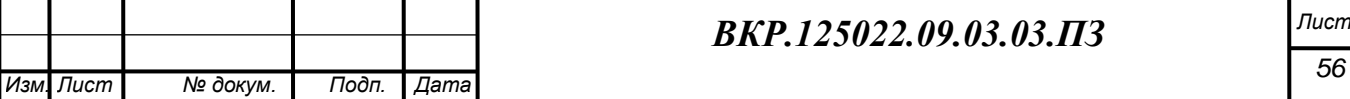

*56*

## 2 НАЗНАЧЕНИЕ И ЦЕЛИ СОЗДАНИЯ СИСТЕМЫ **2.1 Назначение системы**

Разрабатываемая система предназначена для:

– предоставления гражданам информации о товарах предприятия;

– предоставления гражданам информации о предоставляемых услугах и порядке их получения;

– увеличение скорости обслуживания клиентов предприятия.

#### **2.2 Цели создания сайта**

Разрабатываемый сайт предназначен для покупки товаров, возможность доступа к ресурсу по оформлению страховок. Помимо этого, система позволит уменьшить количество ошибок (человеческий фактор), что позволяет значительно повысить надежность системы.

3 ХАРАКТЕРИСТИКА ИССЛЕДУЕМОГО ОБЪЕКТА Объектом исследования является ООО «АвтоБлага».

Необходимо создать интернет-магазин, который бы содержал: информацию о товарах; правила и порядок их заказа; увеличение скорости обслуживания клиентов.

### 4 ТРЕБОВАНИЯ К САЙТУ

#### **4.1 Требования к структуре и функционированию сайта**

4.1.1 Перечень подсистем, их назначение

Проектируемая система будет представлена с вложенными в неѐ подсистемами:

– подсистема ввода данных, представленная понятным для восприятия и удобным для работы интерфейсом

– подсистема хранения данных, представленная в виде физических таблиц данных, которые будут получены после выполнения всех этапов проектирования базы данных, а затем будут реализованы в СУБД.

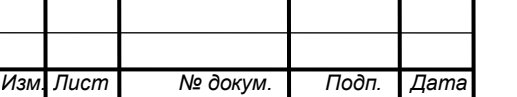

## *ВКР.125022.09.03.03.ПЗ Лист*

4.1.2 Перспективы развития, модернизации сайта

При разработке сайта должны быть предусмотрены возможности его последующей модернизации при минимальных временных и финансовых затратах по следующим направлениям:

– изменение интерфейса сайта;

– изменение товаров и услуг компании;

– расширение прикладных функций.

4.1.3 Требования к численности и квалификации персонала

Создаваемый проект не накладывает ограничений на численность персонала и предназначена для специалистов с базовыми навыками работы на персональном компьютере.

Пользователями системы могут выступать:

– квалифицированные пользователи;

– администраторы баз данных;

– специалисты в области информационных технологий и вычислительной техники;

– специалисты с базовыми навыками работы на персональном компьютере.

4.1.4 Требования к показателям назначения

Сайт должен иметь интуитивно понятный интерфейс.

Целевое назначение сайта должно сохраняться на протяжении всего срока эксплуатации.

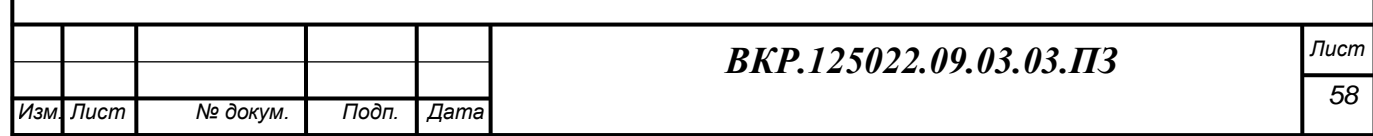

4.1.5 Требования к надёжности

Программа должна отвечать следующим требованиям надежности:

- контроль выполнения большинства расчетов в программе, анализ их результатов на присутствие ошибок, выяснение причины ошибок, исправление ошибочных ситуаций при помощи специальных процедур обработки ошибок.

- защита от некорректных действий пользователя программы.

Данный вид защиты может осуществляться с использованием некоторых специальных свойств пунктов меню программы и кнопок панели инструментов программы.

Должны быть доступны только те пункты меню и кнопки, нажатие которых активизирует действия, не конфликтующие с текущей выполняющейся операцией или текущим режимом работы программы.

Показатели надежности для системы должны определяться действующими общими техническими требованиями по надежности информационных сиcrem.

4.1.6 Требования к безопасности

В целях предотвращения угроз безопасности надо предусмотреть организацию следующих программно-технических мероприятий:

- аутентификация при входе в систему;

- невозможность обхода системы разграничения доступа действиями, находящимися в рамках выбранной модели;

- предотвращение специальных воздействий, вызывающих разрушение, искажение, уничтожение информации или сбои в работе средств информатизации;

- безопасное хранение перерабатываемых данных;

- безопасную работу в режиме обмена данными:

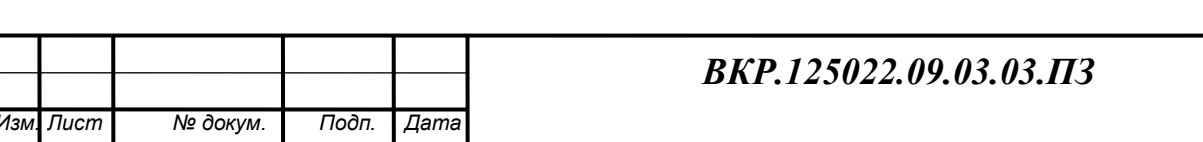

– проведение работ с информацией квалифицированным персоналом;

– соблюдение технологических инструкций при работе с данными;

– лицензирование деятельности в сфере информационной безопасности и стандартизация способов и средств защиты информации.

4.1.7 Требования к эргономике

Создаваемый проект должен отвечать требованиям эргономики, то есть обеспечивать комфортную работу пользователя в среде самой системы. Система должна обеспечивать максимально возможную скорость ввода данных. Интерфейс с пользователем должен быть понятым, его организация должна быть похожа на организацию интерфейса большинства программных продуктов (главное меню, кнопки закрытия и свертывания).

4.1.8 Требования к эксплуатации, техническому обслуживанию, ремонту и хранению.

Пользователи должным быть ознакомлены с правилами эксплуатации всех технических средств и регламентов работы системы. Качественная работа системы обеспечивается только при жестком соблюдении пользователями требований эксплуатационной документации. Также необходимым является выполнение комплекса работ по дотехническому сопровождению системы, требуется поддерживать в работоспособном состоянии комплекс аппаратных средств.

Устройство хранения данных должно быть защищено от внешних физических воздействий. Для надежного хранения информации в создаваемой информационной системе будут предусмотрены разграничение прав доступа между пользователями, а также предусмотрена система паролей. Специализированного обслуживания технических средств системы не требуется.

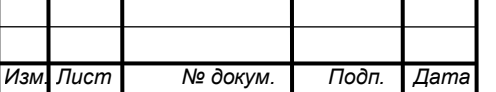

## *ВКР.125022.09.03.03.ПЗ Лист*

4.1.9 Требования к сохранности информации при авариях

Данные требования заключаются в сохранности информации в случае возникновения аппаратных и программных сбоев, сбоев операционной системы, а также в случае допущения ошибок пользователями при работе с сайтом.

Специализированные программные средства администратора сайта должны обеспечивать:

- для оперативного восстановления обязательно должны быть предусмотрены средства восстановления информации.

- возможность обеспечивать сохранность информации при аварийных ситуациях, а в случае ее потери - возможность полного или частичного восстановления программы.

- в случае выхода из строя технического средства должна обеспечиваться его замена без потери функциональности программы.

- наличие системы дублирования на резервные устройства хранения с последующим восстановлением.

- наличие документов, регламентирующих действия персонала при возникновении нештатных и аварийных ситуаций.

4.1.10 Требования к защите информации от несанкционированного доступа

Сайт должен иметь защиту от несанкционированного копирования и переноса данных на другой компьютер, а также для пользователя необходимо назначать пароль (длиной не менее 6 символов) и права доступа к данным.

#### 4.2 Требования к видам обеспечения

4.2.1 Требования к информационному обеспечению

Разрабатываемый сайт должен содержать следующие данные:

- информацию о новостях компании;

- информацию о товарах и услугах компании.

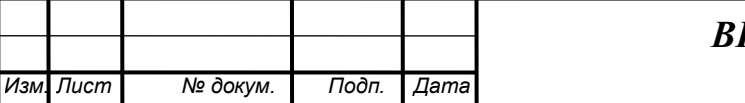

Разрабатываемый сайт должен предоставить клиентам возможность предварительного оформления и заказа товара.

4.2.2 Требования к программному обеспечению

Требования к программному обеспечению заключаются в выборе платформы для разрабатываемой системы.

Система совместима со всеми версиями ОС Microsoft Windows.

В качестве СУБД используемой для реализации системы будет использоваться СУБД MySQL. Эта СУБД реализует архитектуру клиент-сервер, доступ к данным посредством SQL, обеспечивает высокую степень защиты данных, возможность работы в многопользовательском режиме.

В качестве среды разработки был выбран набор программ Денвер 4, в которую входят Apache 2.2, PHP 5.5.9, MySQL 5.9.

4.2.3 Требования к техническому обеспечению (аппаратные ограничения)

Требования к рабочим станциям должны быть минимальны, обеспечивающих функционирование системы без сбоев из-за переполнения ресурсов:

 $-$  процессор: Intel Core i3 и выше;

- оперативная память: 2 Гб и более;

- жесткий диск: не менее 250 Гб;

- устройства ввода информации: клавиатура, мышь;

- монитор;

- сетевой адаптер.

Данные характеристики были выбраны для эффективной работы без ожидания отклика системы на запросы персонала, а также обеспечения целостности, сохранности информации при сбоях различного характера

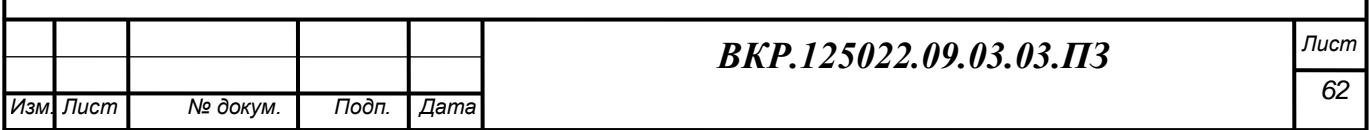

#### 5 СОСТАВ И СОДЕРЖАНИЕ РАБОТ ПО СОЗДАНИЮ САЙТА

Этапы, которые необходимо выполнить по созданию информационной системы:

1 этап – Исследование предметной области, анализ процессов деятельности предприятия, выделение объекта разработки.

2 этап – Составление технического задания: выяснение требований заказчика к разрабатываемому объекту, определение технических и программных средств, необходимых для реализации проекта, уточнение функций объекта.

3 этап – Проектирование информационной системы: разработка эскизного и технического проектов. На этапе эскизного проекта содержание работ следующее: инфологическое проектирование базы данных, построение концептуально-инфологической модели базы данных, логическое проектирование, физическое проектирование. На этапе технического проекта уточняются следующие характеристики: выбор типа сети и топологии сети, выбор сервера, выбор коммуникационного оборудования.

4 этап – Программная реализации разрабатываемого сайта:

5 этап – Согласование созданного сайта с требованиями заказчика, учет всех полученных замечаний и указаний.

6 этап – Внедрение и сопровождение сайта: установка и настройка программно-аппаратных средств, обучение пользователей работе с сайтом, выявление и устранение неполадок.

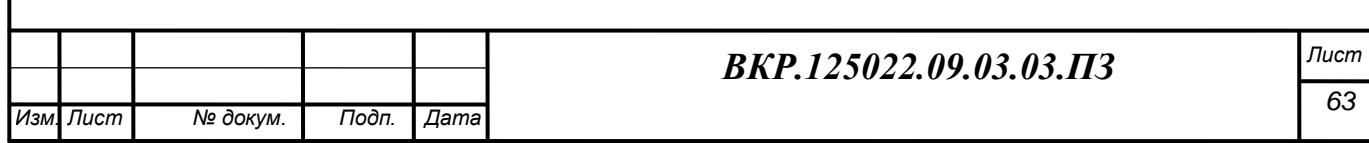

## 6 ПОРЯДОК КОНТРОЛЯ И ПРИЁМКИ САЙТА

При приеме разрабатываемого сайта заказчик должен ознакомиться с проектной документацией и руководством пользователей. Приемку промежуточных и окончательных работ осуществляет учреждение, заказчик в лице будущих пользователей сайта и системный администратор.

Заказчик должен проверить сайт на соответствие требуемых функций. База данных должна содержать необходимое для тестирования количество и разнообразие данных. Работоспособность сайта проверяется на примере работы с некоторым объемом текстовых данных. Тесты должны быть проведены в условиях реальной работы. Результаты работы должны быть сравнены с требованиями, предъявляемые к сайту.

# 7 ТРЕБОВАНИЯ К СОСТАВУ И СОДЕРЖАНИЮ РАБОТ ПО ПОДГО-ТОВКЕ РАЗРАБАТЫВАЕМОГО ОБЪЕКТА К ВВОДУ САЙТА В ДЕЙСТВИЕ

Основные мероприятия, необходимые для ввода сайта в действие:

– приведение поступающей в сайт информации (в соответствии с требованиями к информационному и лингвистическому обеспечению). Исполнителем данного мероприятия является разработчик сайта;

– изменения, которые необходимо осуществить в разрабатываемом объекте. Исполнитель – разработчик сайта;

– создание условий функционирования сайта, при которых гарантируется соответствие создаваемого сайта требованиям, содержащимся в техническом задании. Исполнителем данного мероприятия должен быть заказчик в лице руководителя учреждения;

– обучение персонала работе с системой.

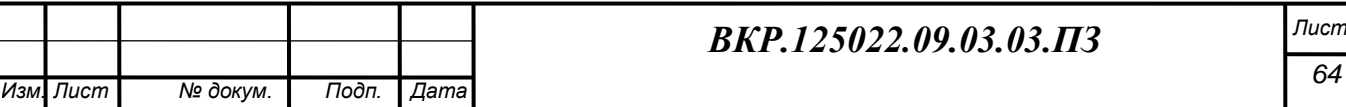

### 8 ИСТОЧНИКИ РАЗРАБОТКИ

Основные источники разработки:

- требования заказчика к разработке сайта,
- должностные инструкции сотрудников организации,

– первичные документы.

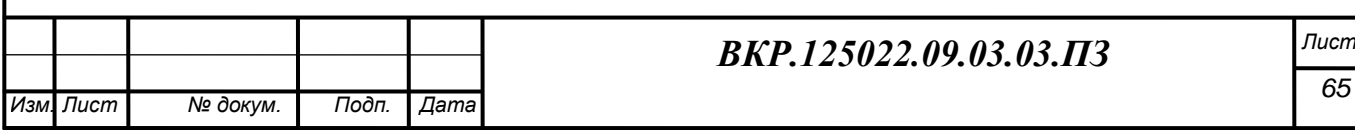